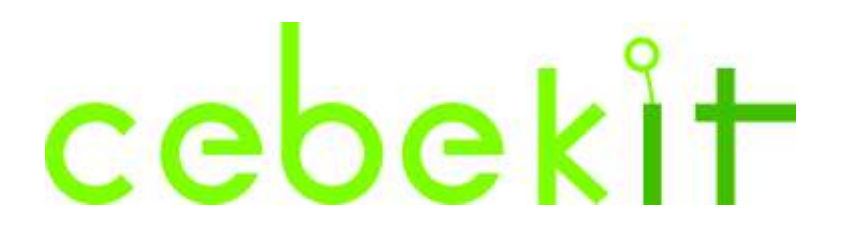

# **Robot avec télécommande de lumière infrarouge**

# **Système Arduino**

Ces instructions indiquent comment construire le véhicule même robot intelligent de type Arduino. Il est indiqué comment installer étape par étape le châssis du robot, la carte mère compatible avec Arduino, le module Shield, les moteurs de réduction (motoréducteurs), le porte piles et les autres accessoires ainsi que leur système de câblage.

Avec ce projet, vous apprendrez à programmer le système Arduino et sa plateforme d'apprentissage.

Il est à noter que pour assembler ce kit, **aucun outil n'est nécessaire** car le tournevis est inclus. Toutes les pièces électriques et électroniques sont **connectables ou vissées** dans un bornier ou un clema.

Ce robot intelligent peut être contrôlé à distance grâce à son contrôleur sans fil, qui émet une lumière infrarouge et au récepteur IR incorporé dans le véhicule.

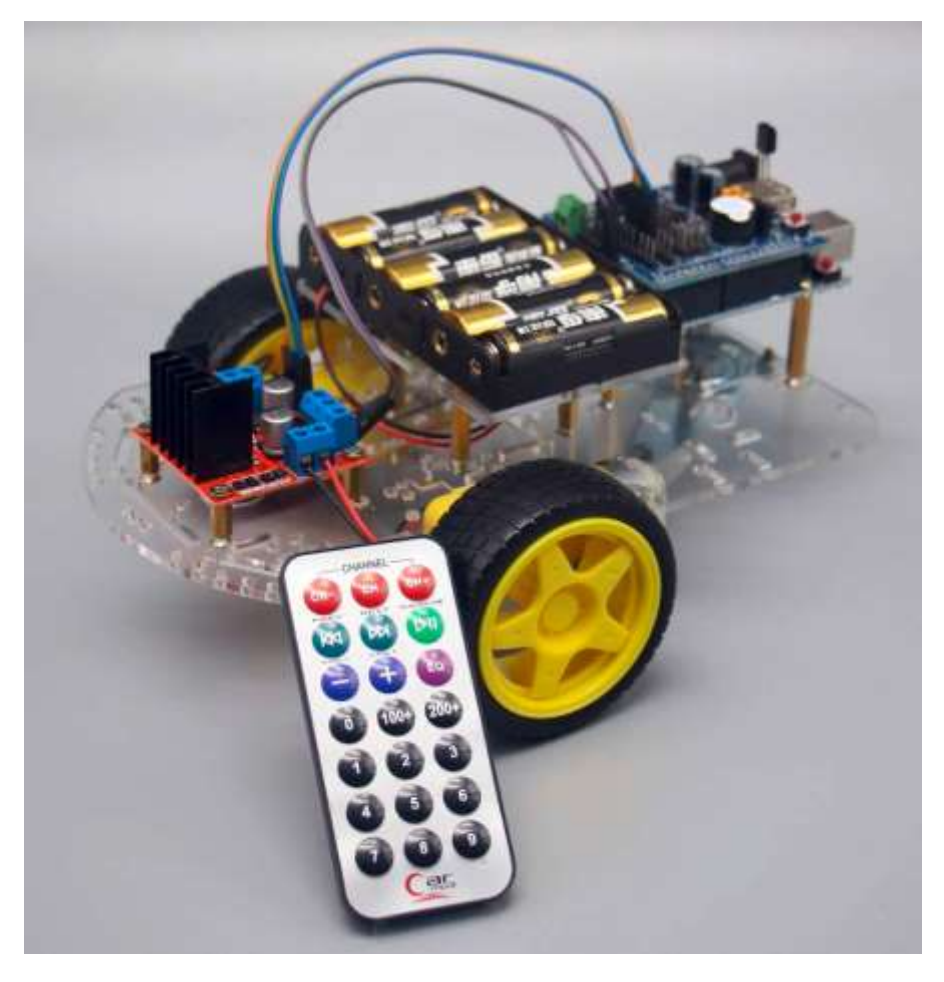

Vues du robot assemblé (sous tous les angles)

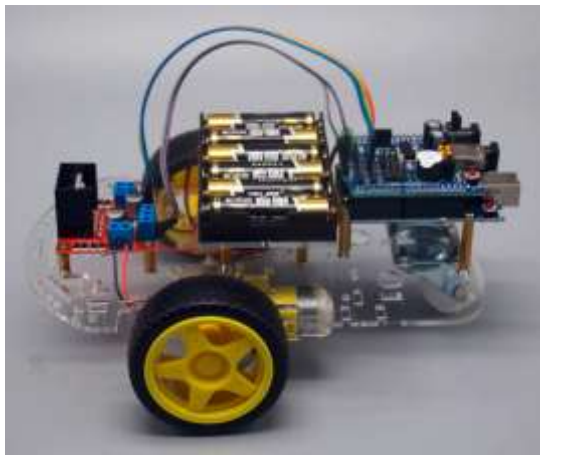

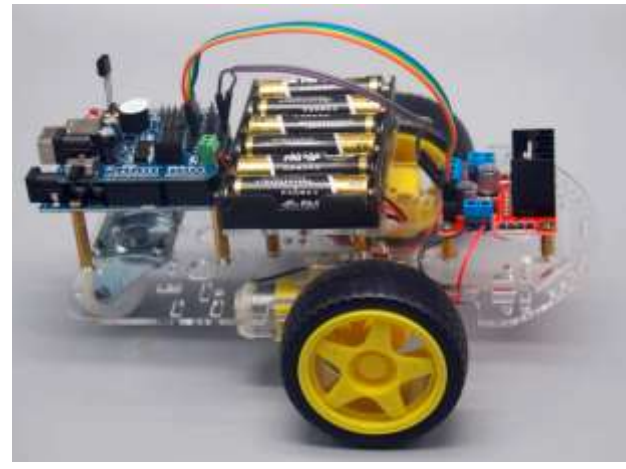

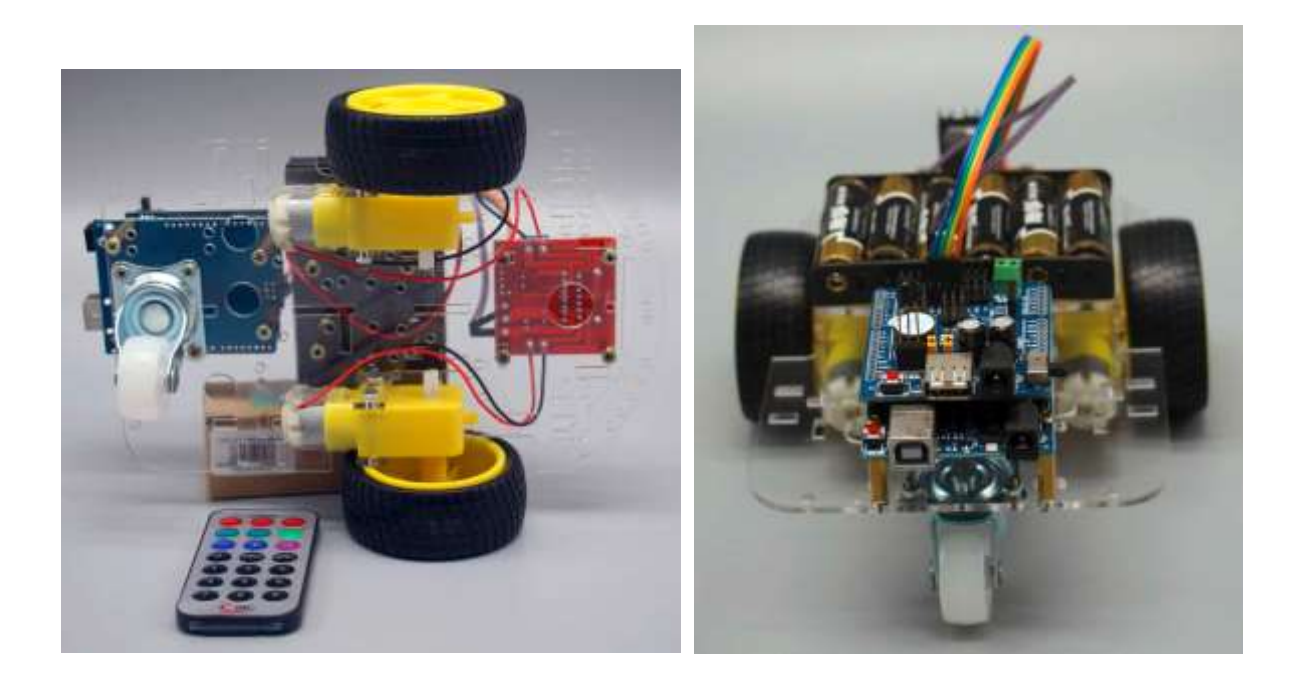

[www.cebekit.es](http://www.cebekit.es/) [sat@fadisel.com](mailto:sat@fadisel.com) 

### **LISTE DU CONTENU DU KIT**

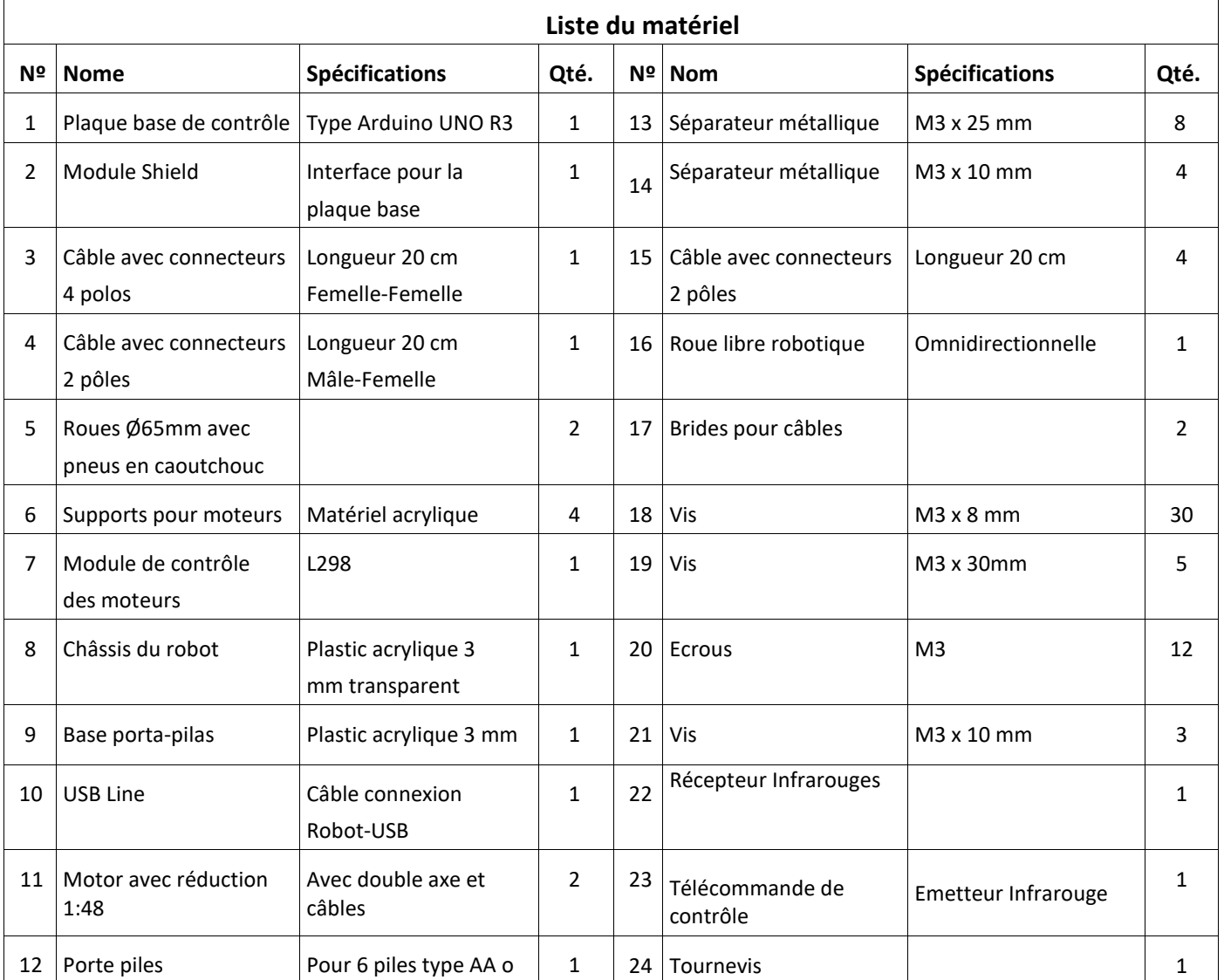

**Avant d'initier le montage, vérifier que vous disposez bien de toutes les pièces décrites dans la liste antérieure.**

R6

#### **Note** :

- Les couleurs des câbles des photos peuvent varier selon le modèle photographié.
- **•** Le tournevis peut avoir 2 extrémités extractibles. Utiliser la plus adéquate aux vis fournies.

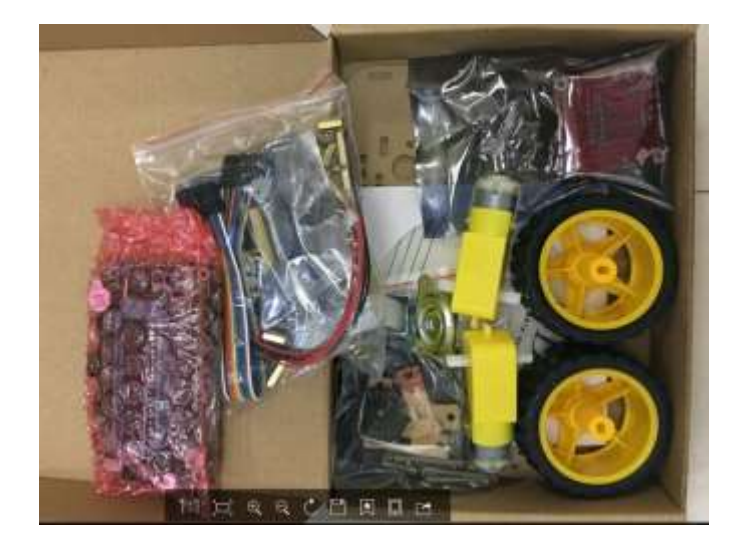

#### **INSTALLATION ET MONTAGE**

# **Étape 1 : Châssis pour le robot de type Arduino**

# **Nous utiliserons:**

- (1) Châssis acrylique pour robot intelligent 1
- (2) Support acryliques pour les moteurs 4
- (3) Motoréducteur avec double axe et câbles 2
- (4) Roue Ø65mm avec pneu en caoutchouc 2
- (5)Vis M3×30 mm 4
- (6)Écrous M3 10
- (7)Vis M3×8 mm 4
- (8) Roue libre robotique 1
- ( 9 ) Outil nécessaire : Tournevis 1

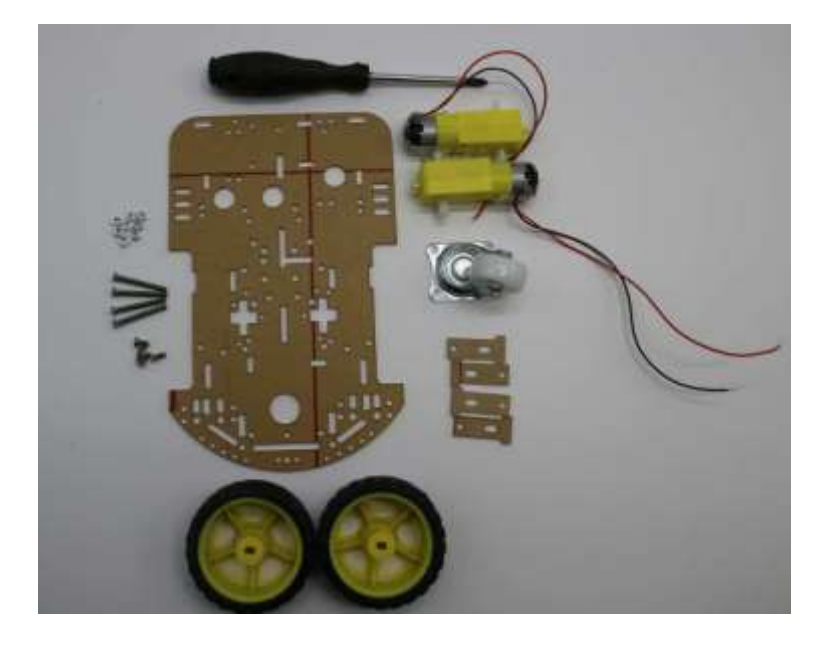

**Figure 1 – 1** : Pièces nécessaires pour le montage du châssis

Avant d'initier le montage, enlever la pellicule protectrice de plastic acrylique, comme il est indiqué à continuation.

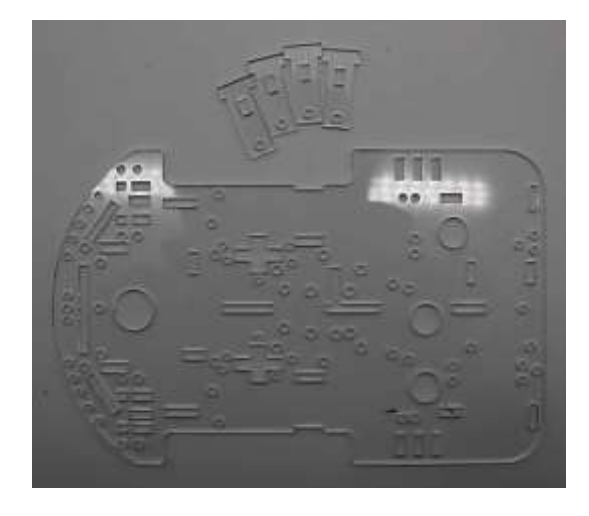

**Figure 1 - 2**

#### **Motoréducteurs avec double axe**

#### **Figure 1 – 3**:

( **A** ) Emplacement des rainures où il faut insérer les supports acryliques des moteurs ( **B** ) Supports acryliques des moteurs

( **C** ) Vis et écrous pour fixer les moteurs aux supports

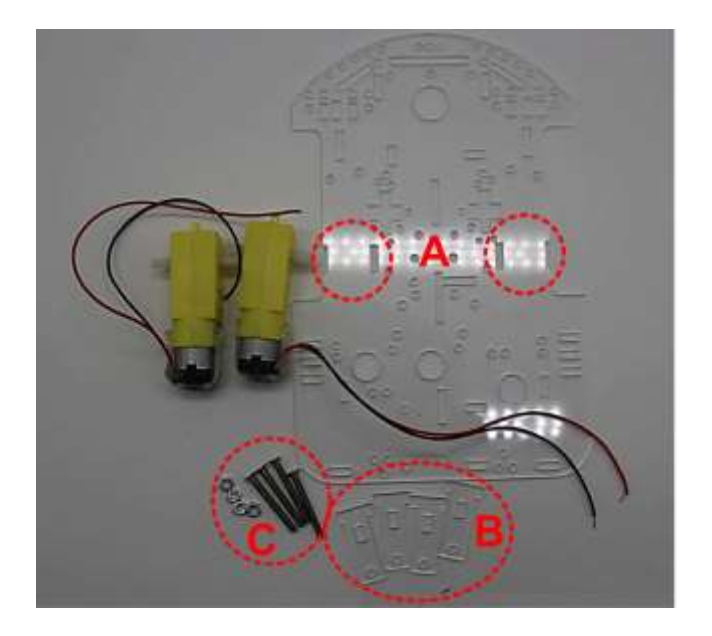

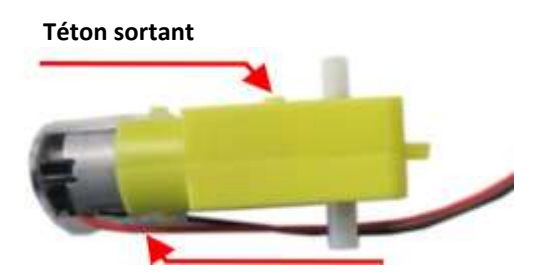

**Figure 1 – 4** : Faire attention aux détails des moteurs afin de les placer dans la position correcte.

**Il est recommandé de fixer le câble avec un adhésif thermo fusible**

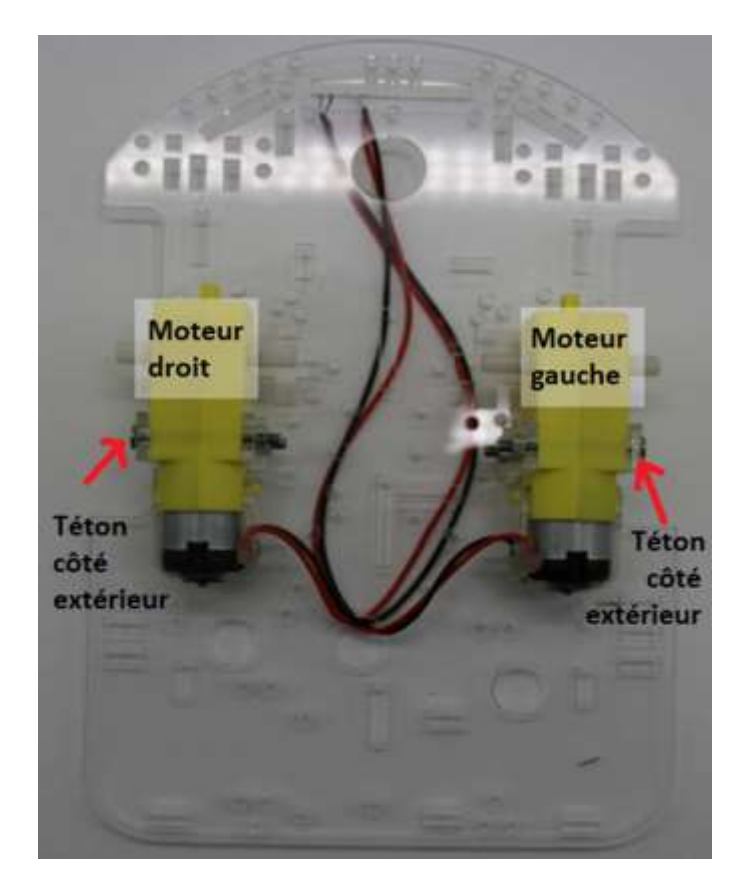

**Figure 1-5**: Installation des moteurs. Vue depuis la partie inférieure du châssis (côté des moteurs)

Marquer les câbles de chaque moteur.

Le câble rouge étant toujours sur la partie supérieure

#### **Montage des supports et fixation des moteurs**

#### **Figure 1- 6: Important**

Le châssis n'est pas symétrique. Si vous l'assemblez à l'envers il vous sera impossible d'installer la plaque du circuit de contrôle.

Cette image montre le châssis vu depuis le coté des moteurs (côté inférieur).

La rainure en forme de « L » inversée, indique parfaitement la position correcte.

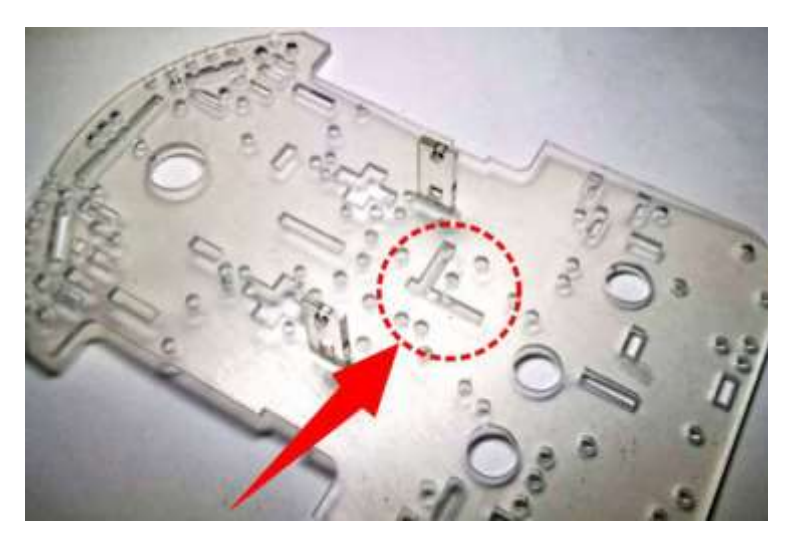

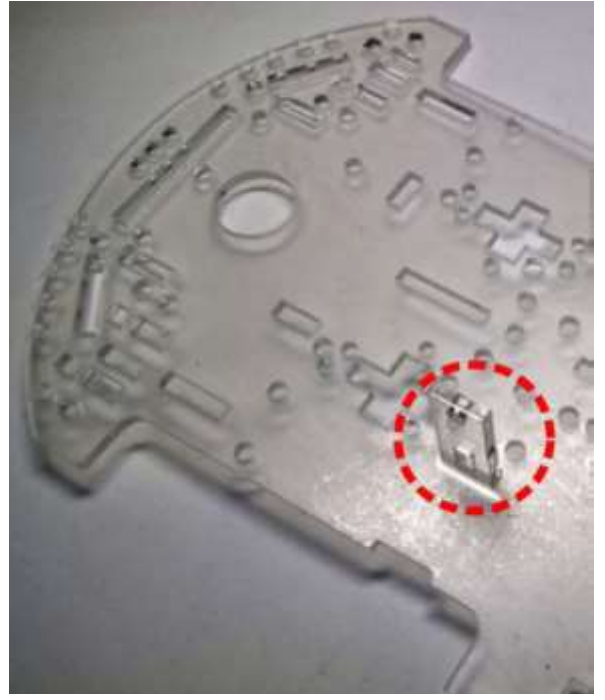

#### **Figure 1- 8:**

Placer à présent le moteur comme l'indique les figures 1-4 et 1-5 de la photo ci-jointe. Le téton doit toujours demeurer sur la partie extérieure du châssis. Puis placer l'autre support, en l'insérant comme l'indique la flèche.

#### **Figure 1- 7:**

Insérer un des supports du moteur depuis la partie supérieure du châssis, comme l'indique la figure.

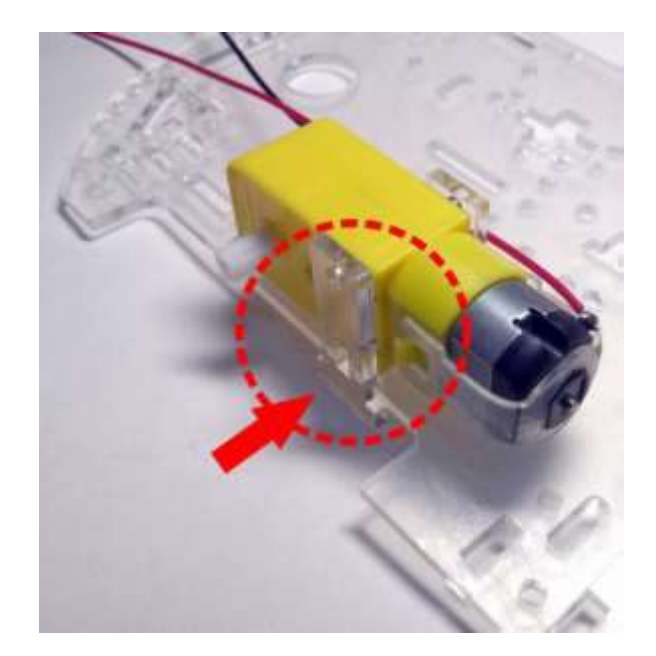

#### **Figure 1- 9:**

Ensuite placer une vis et un écrou dans le trou supérieur et un autre dans le trou inférieur.

Voir image ci-contre

L'écrou inférieur ne tournera pas une fois la vis serrée car il est en butée avec le châssis.

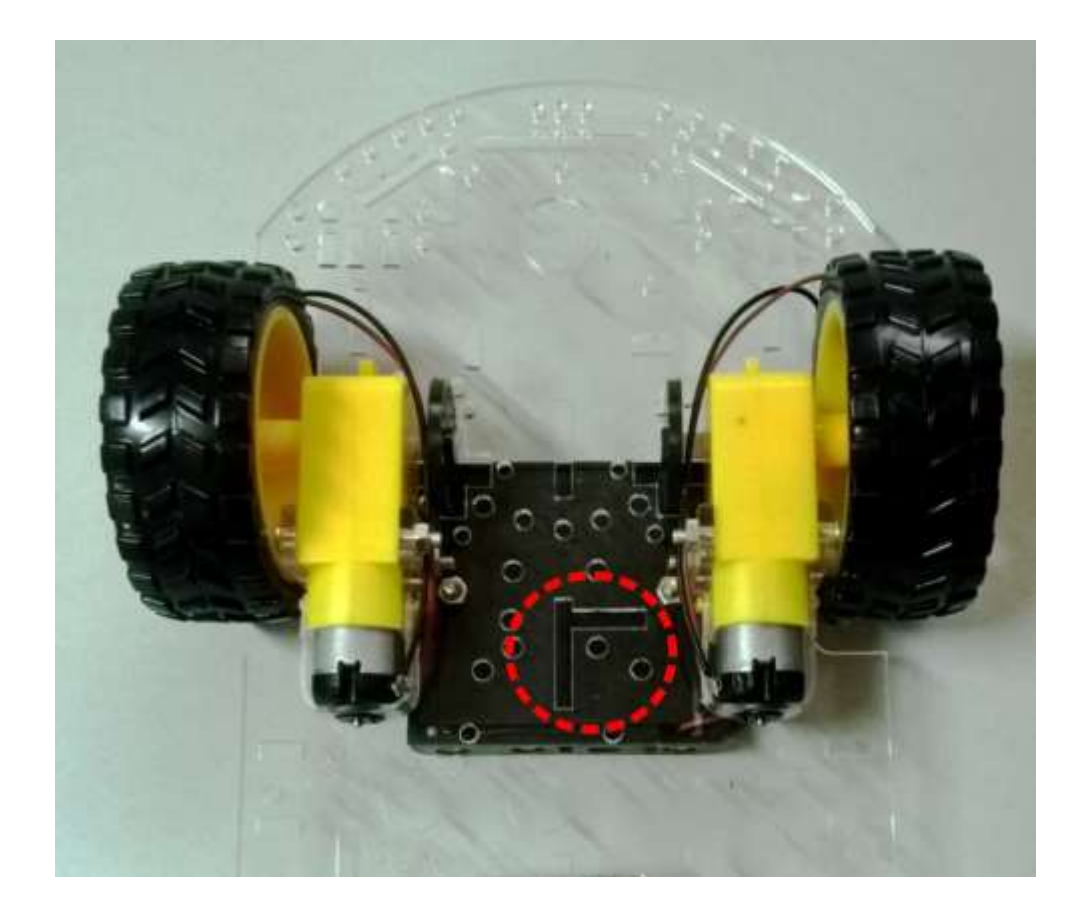

#### **Figure 1- 10:**

Installer l'autre moteur en suivant les mêmes indications que pour le premier.

Dans l'image ci-dessous, vous pouvez parfaitement voir la position correcte du châssis indiquée par la rainure en forme de « L » inversée. (Vue du côté des moteurs)

Si votre châssis est assemblé à l'envers, il sera nécessaire de le démonter et de le remonter à nouveau correctement (voir figure 1-6).

#### **Roue libre robotique**

Fixer la roue avec des vis M3×8 et les écrous M3, comme l'indiquent les figures suivantes

Figure 1-11 : Trous où doit être fixée la roue

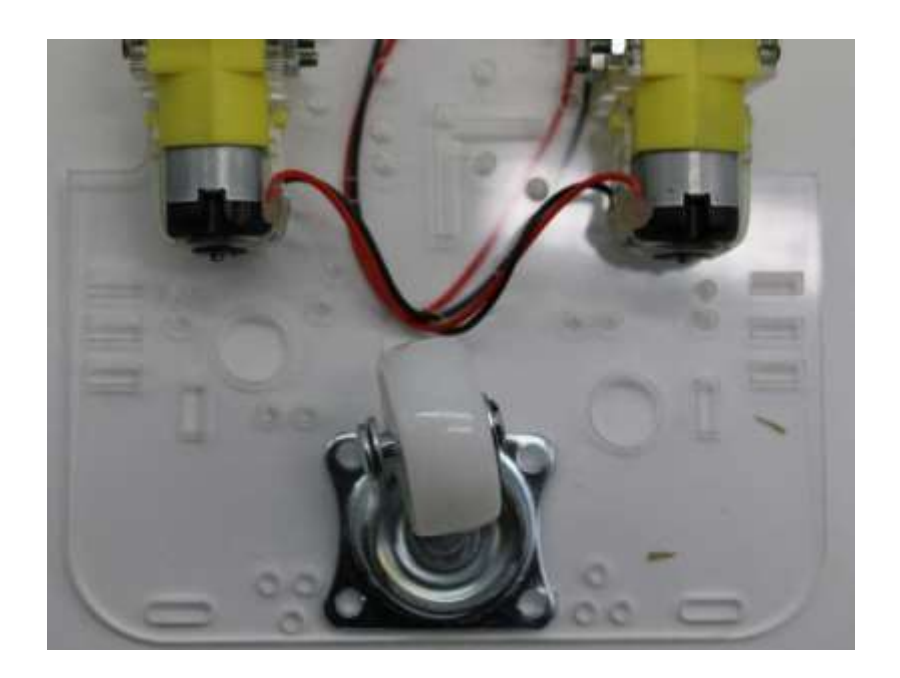

**Figure 1-12**: Roue dans sa position avant sa fixation

www.cebekit.essat@fadisel.com

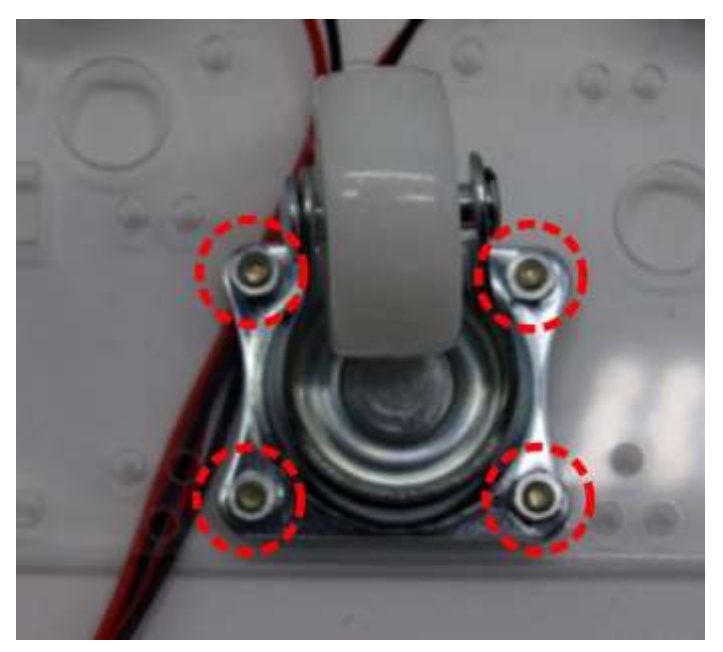

Figure 1-13 : Les écrous sont placés sur la partie inférieure du châssis

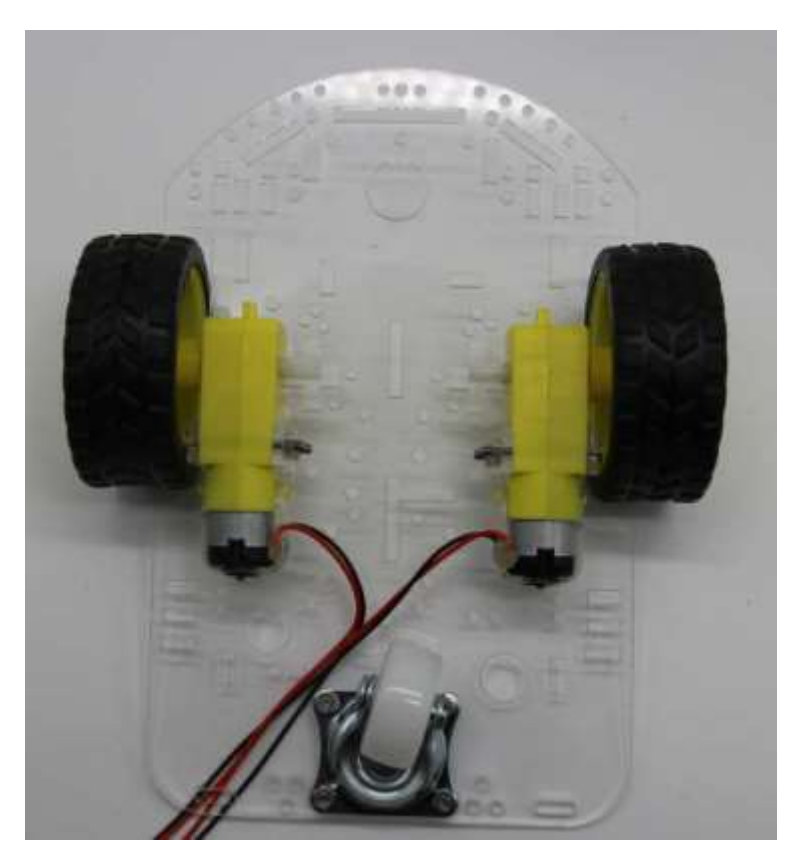

Figure 1-14 : Insérer les deux grandes roues à pression, sur l'axe extérieur de chaque motoréducteur Vue inférieure du châssis

#### **ATTENTION : Débrancher les modules.**

#### **Nous utiliserons :**

- (1)Plaque de base contrôle type Arduino (2) Module Shield 1 1
- La plaque de base de type Arduino est fournie assemblée avec le module Shield afin de ne pas endommager les connecteurs.

Il sera nécessaire de les débrancher selon les instructions ci-après :

**Premièrement :** Saisir fortement les deux circuits imprimés comme il est indiqué sur la photo.

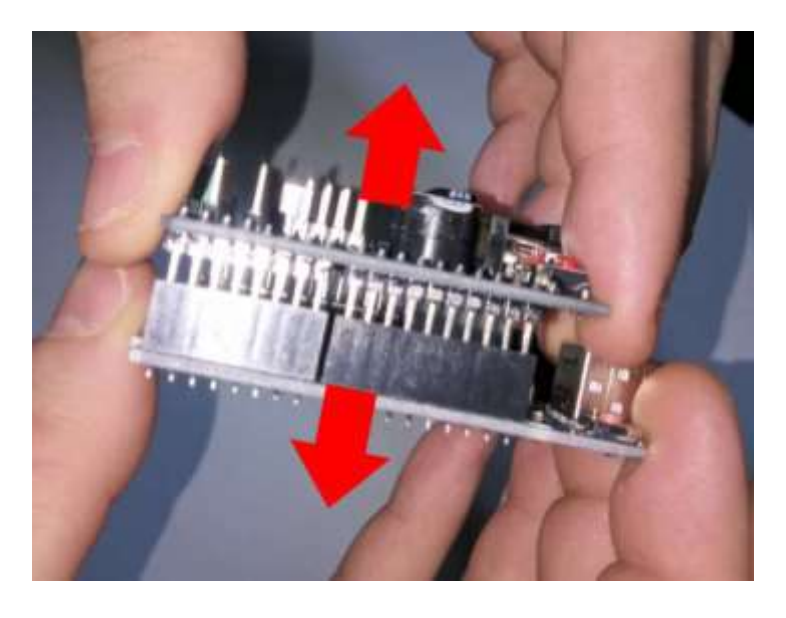

**Troisièmement :** Attention de ne pas endommager ni plier les contacts des connecteurs. Vérifier un à un, que tous les pins sont correctement alignés avec les trous du connecteur du circuit de la plaque de base. Ces deux point devront être vérifiés de manière très minutieuse, afin d'éviter que lors de l'alimentation du robot, ce dernier soit instantanément détruit en raison d'un courtcircuit.

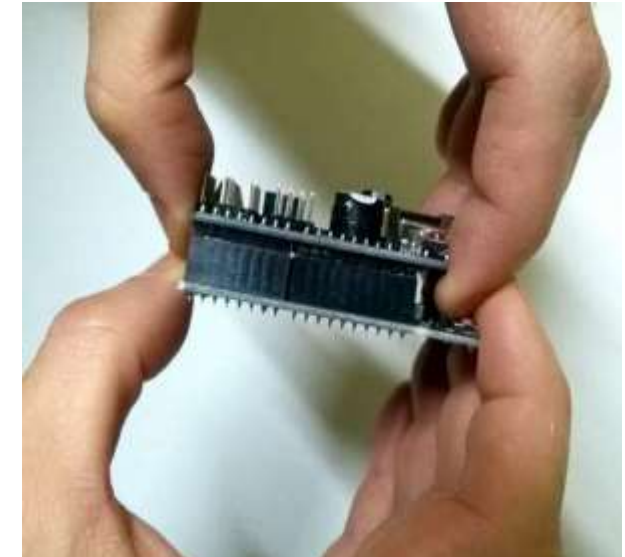

**Deuxièmement :** Séparer avec précaution les deux plaques en tirant sur les deux circuits.

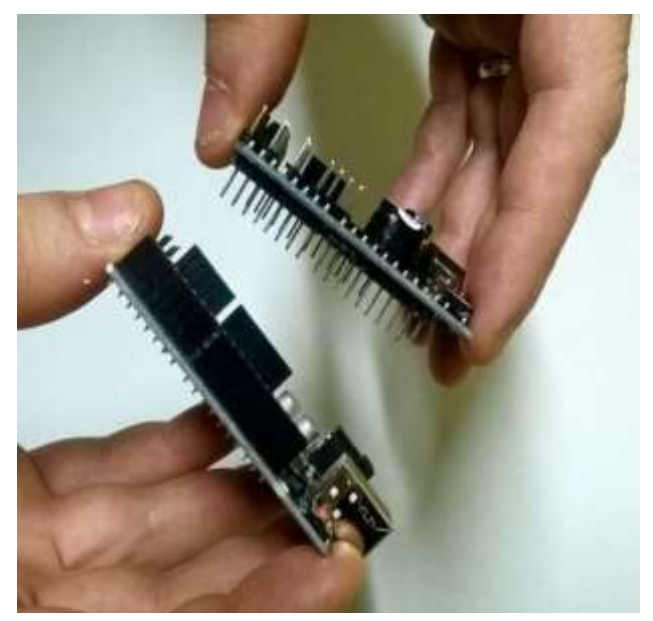

# **Étape 2. Circuit électronique de contrôle principal, type Arduino Uno**

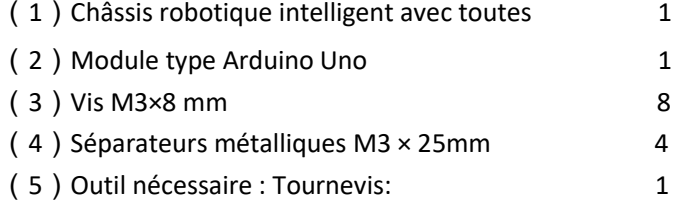

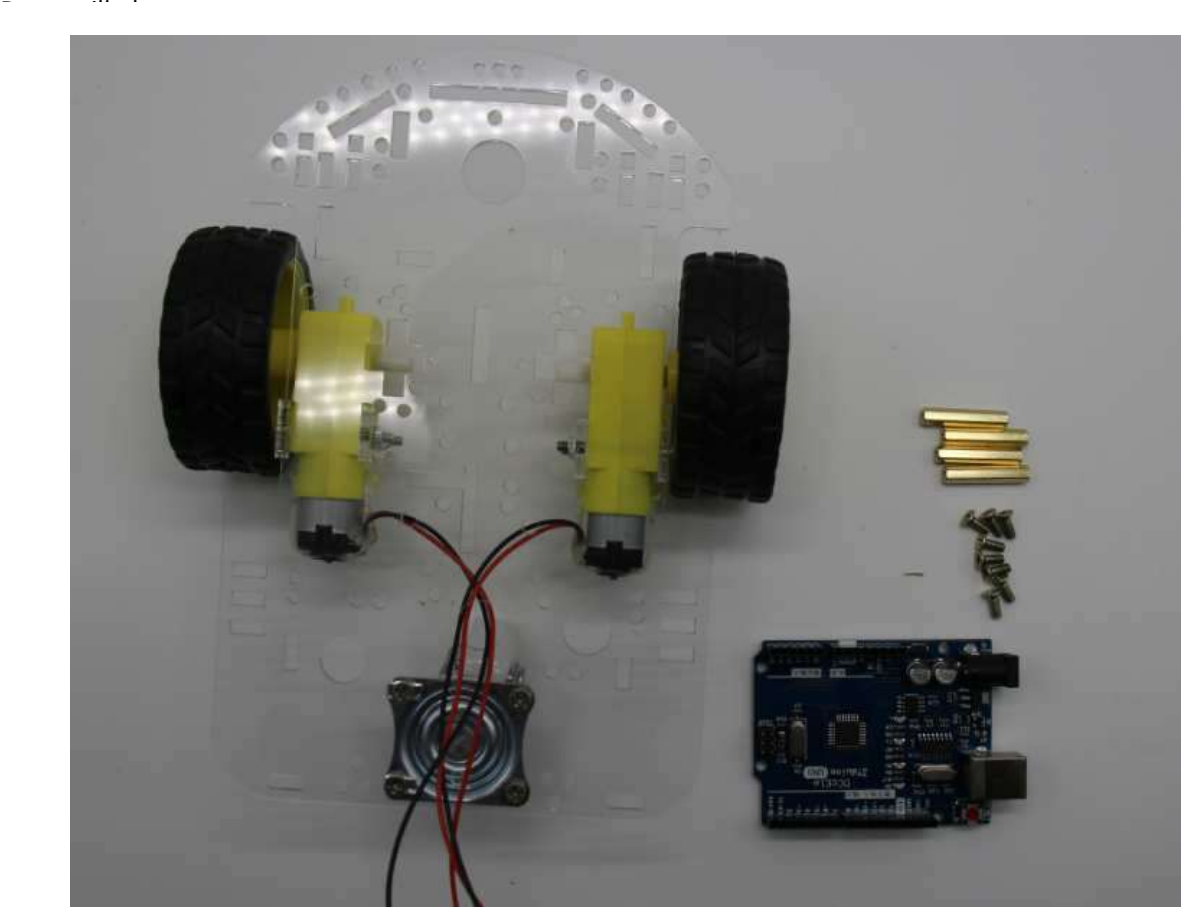

Figure 2-1 : Pièces nécessaires pour installer le circuit de contrôle principal

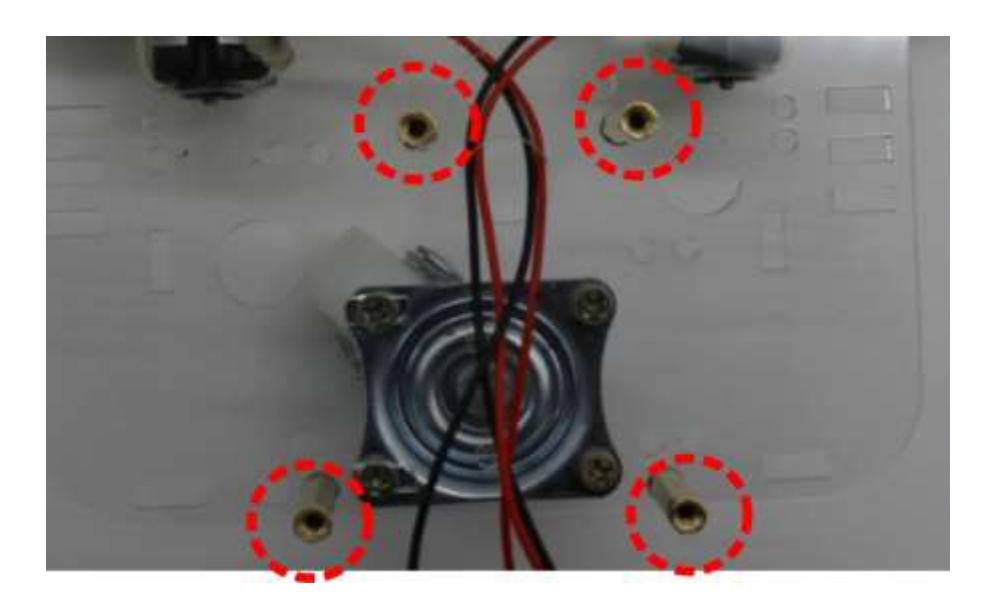

Figure 2-2 : Fixer les quatre séparateurs cylindriques comme l'indique la figure

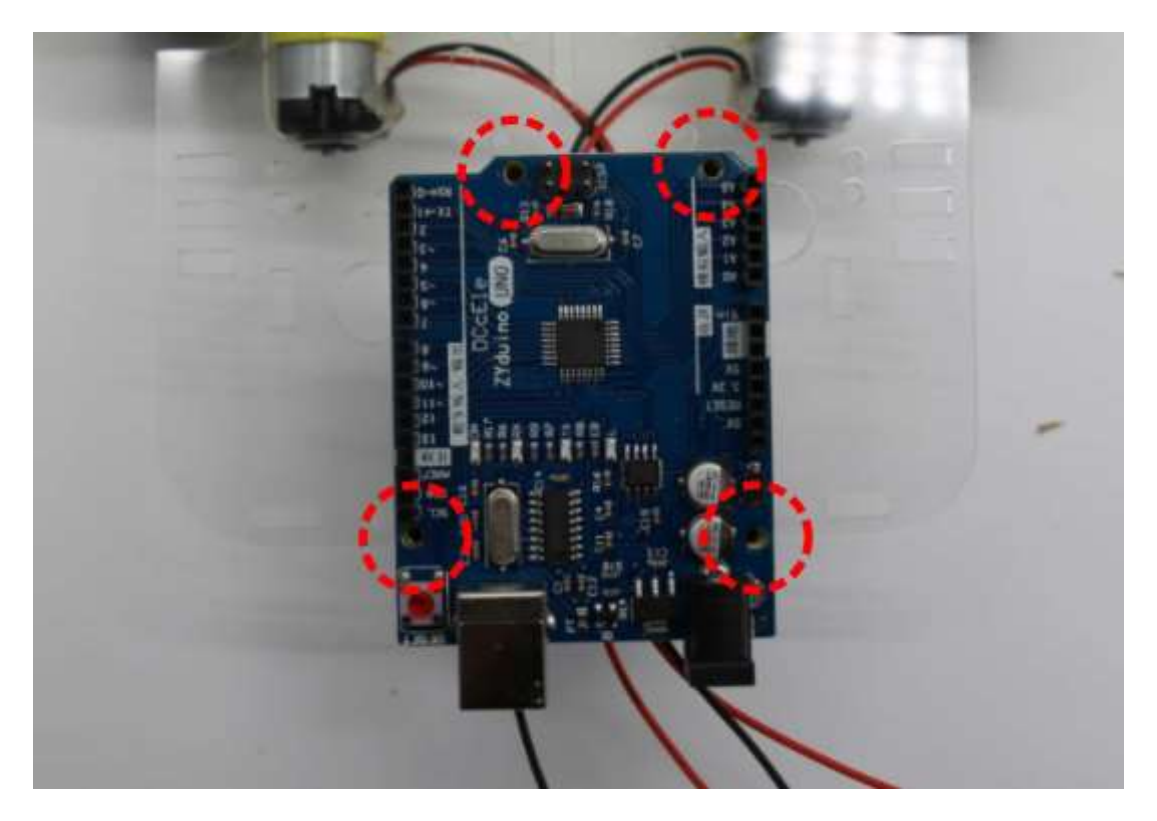

Figure 2-3 : Circuit principal de contrôle indiquant les quatre points de fixation

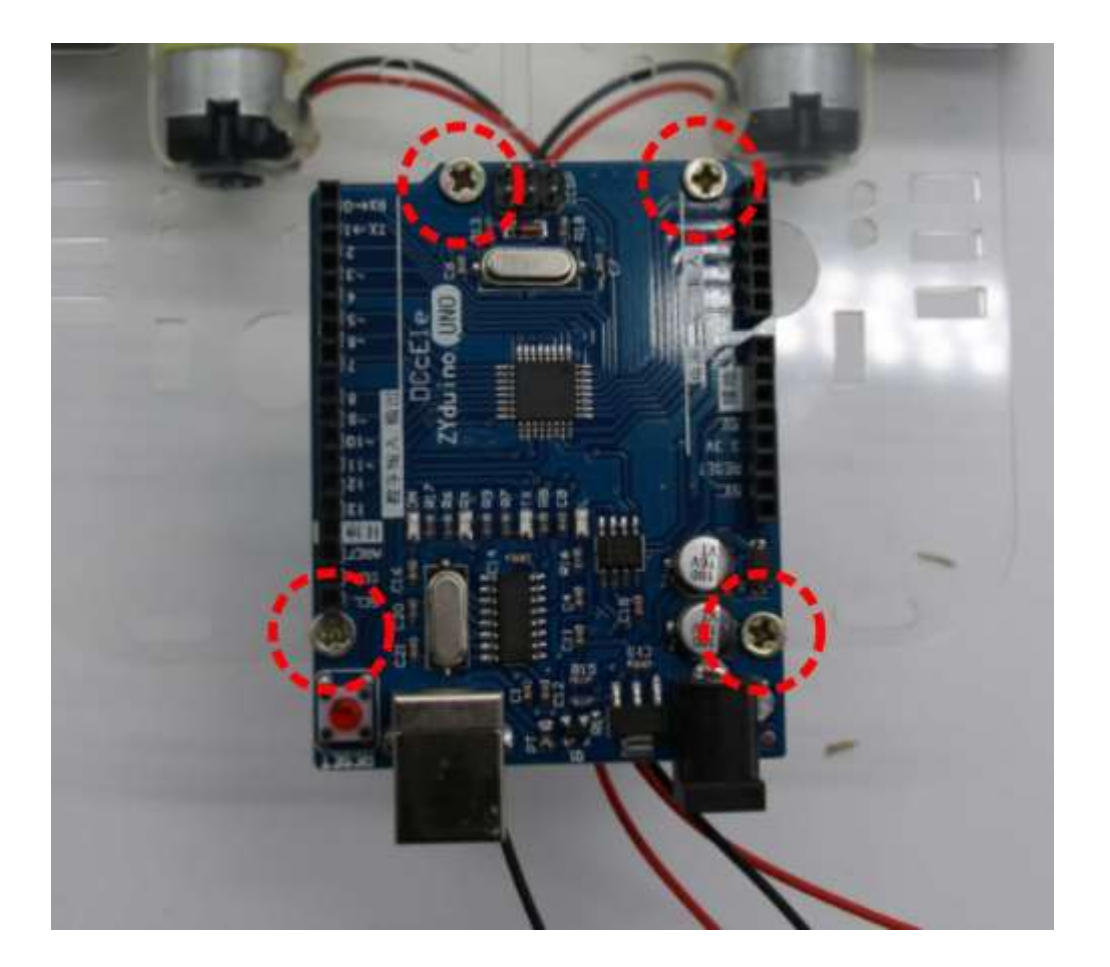

**Figure 2-4**: Circuit de contrôle fixé avec les vis

#### **Étape 3**:**Module Shield (interface)**

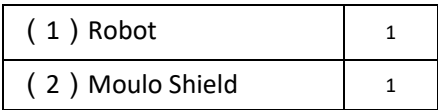

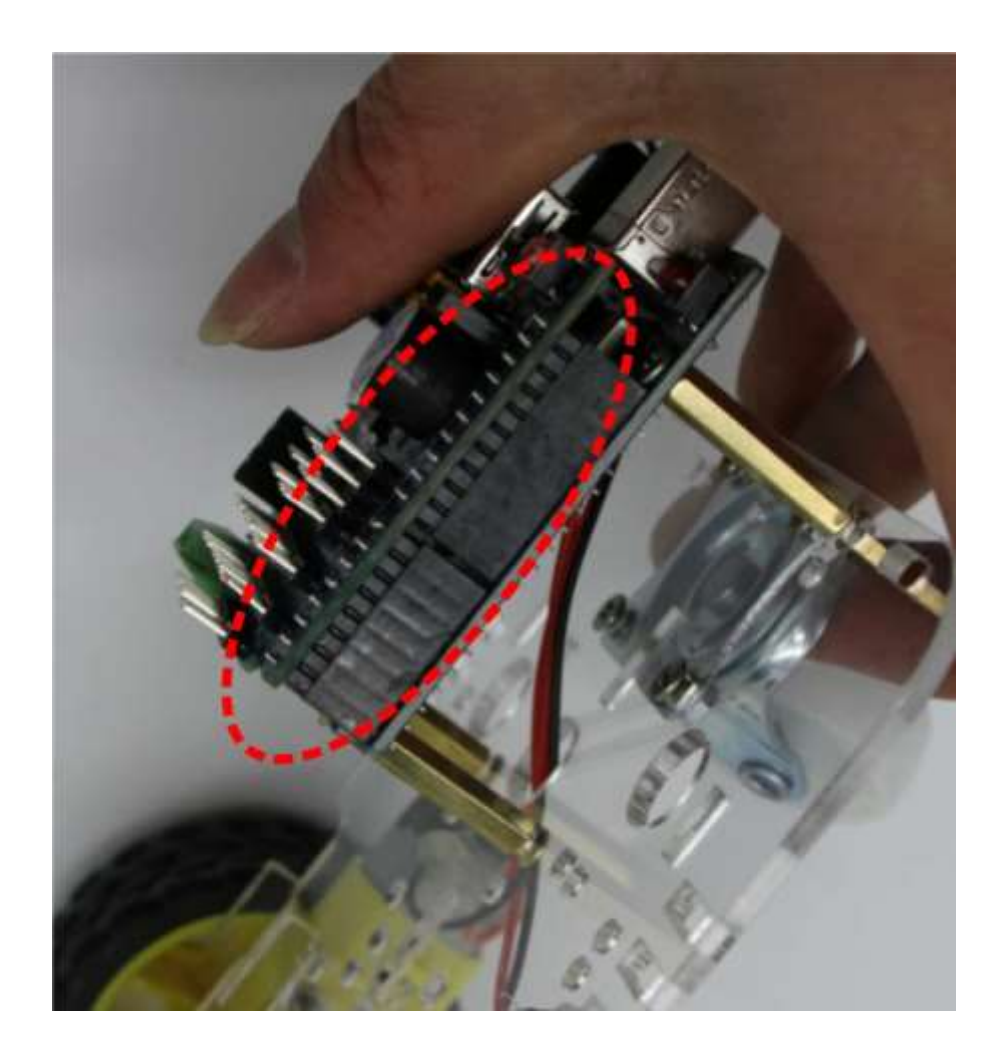

Figure 3-1 : Installation du module Shield. Connecté à nouveau le module avec précaution sur la plaque base

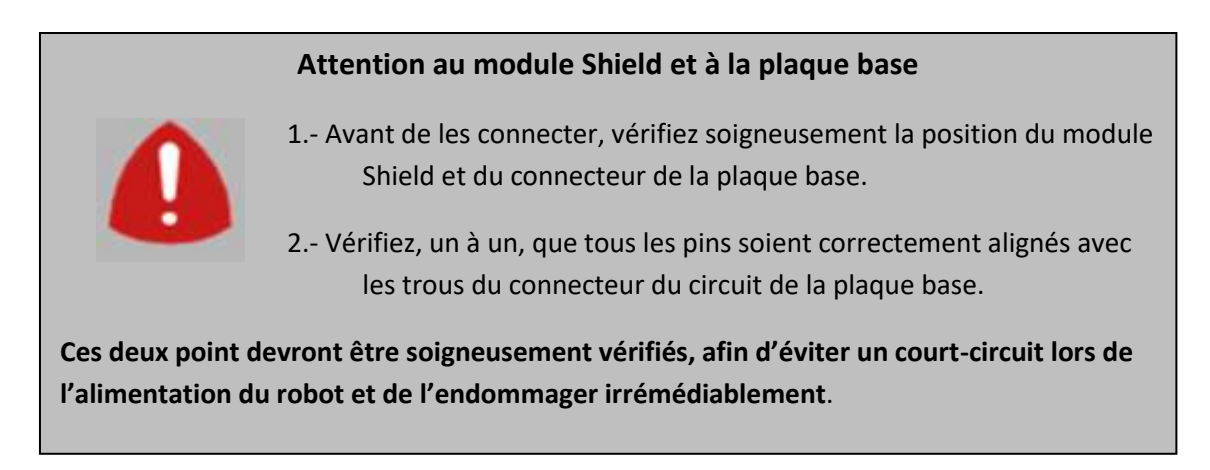

# **Étape 4**:**Porte piles**

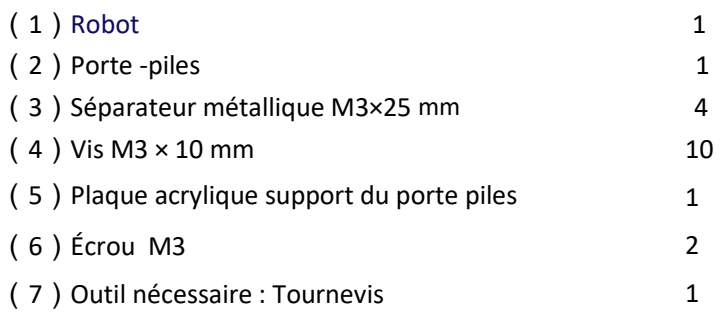

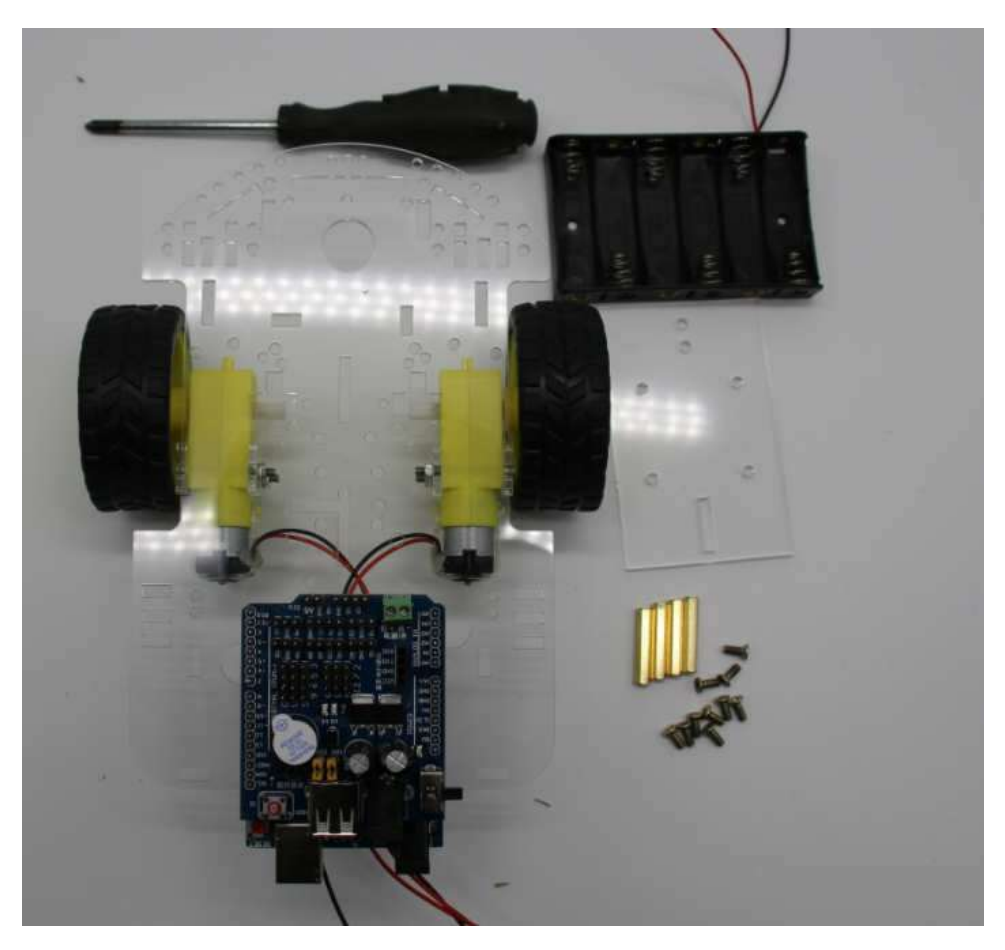

**Figure 4-1**: Pièces nécessaires

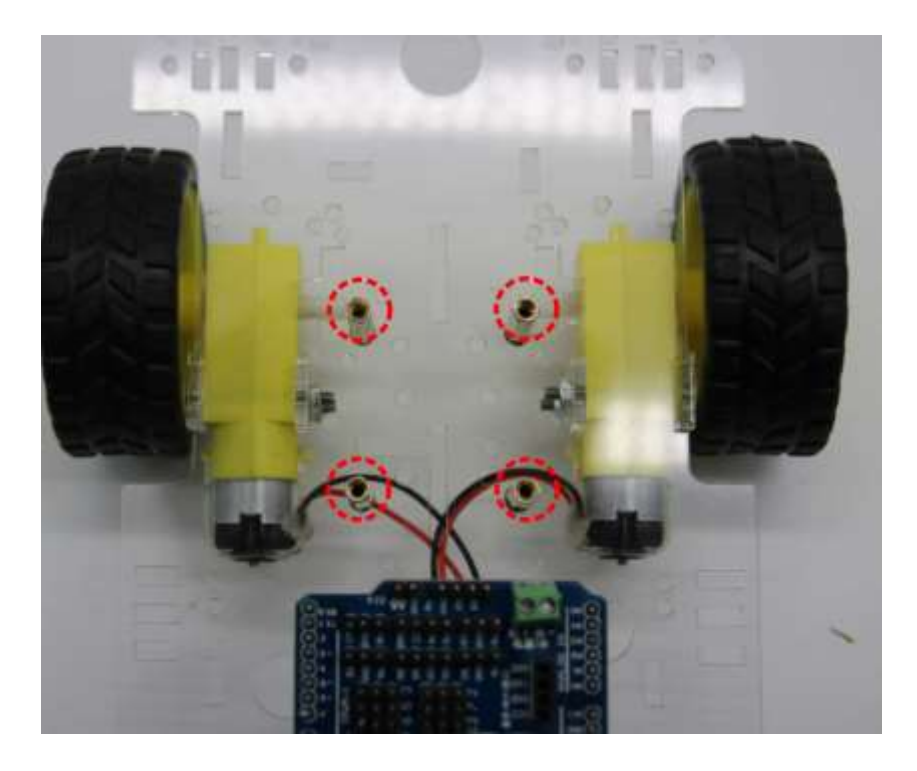

**Figure 4- 2**: Emplacement des séparateurs

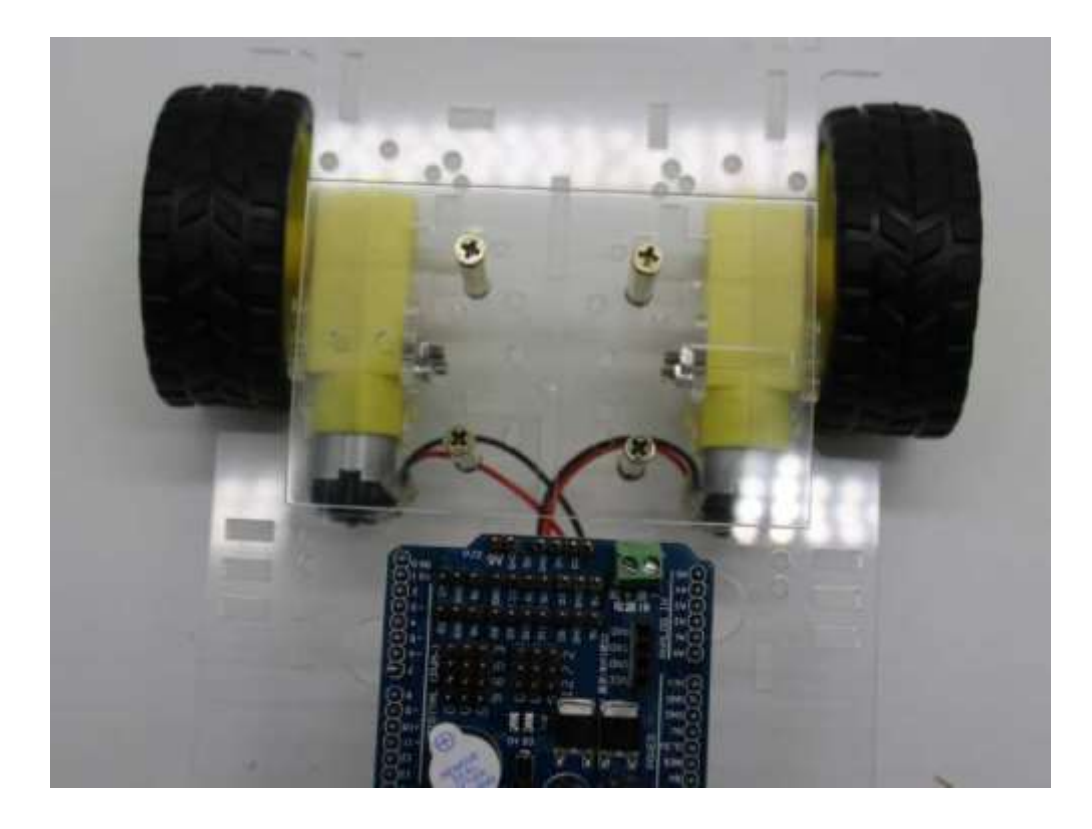

**Figure 4- 3**: Fixation de la plaque acrylique

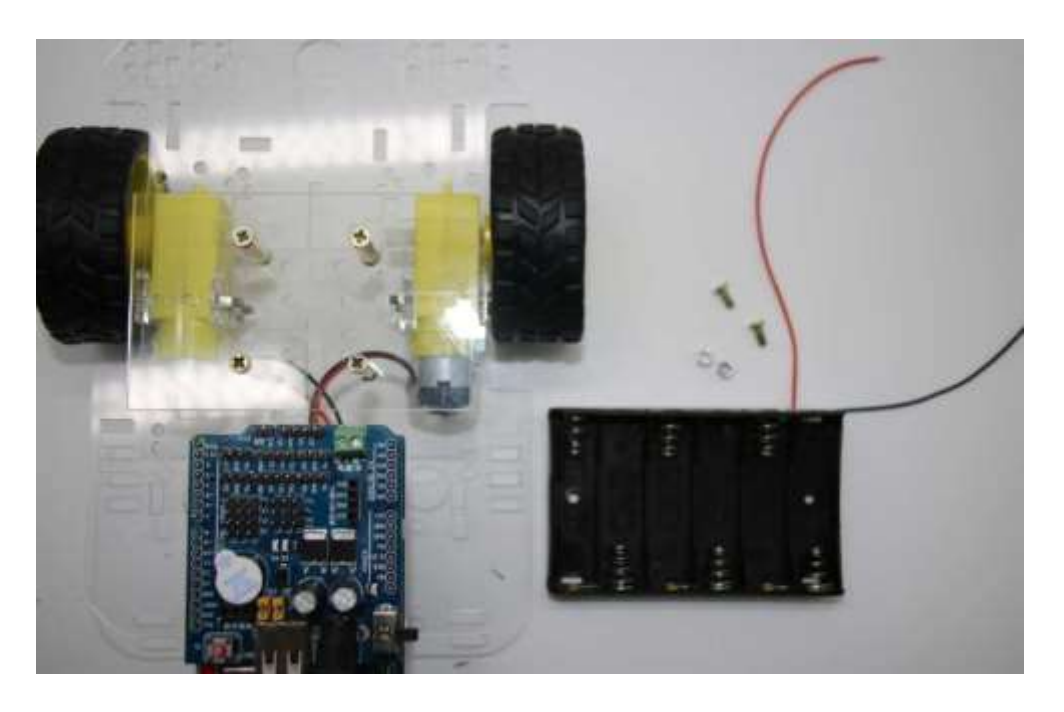

**Figure 4- 4**: Préparation pour fixer le porte piles

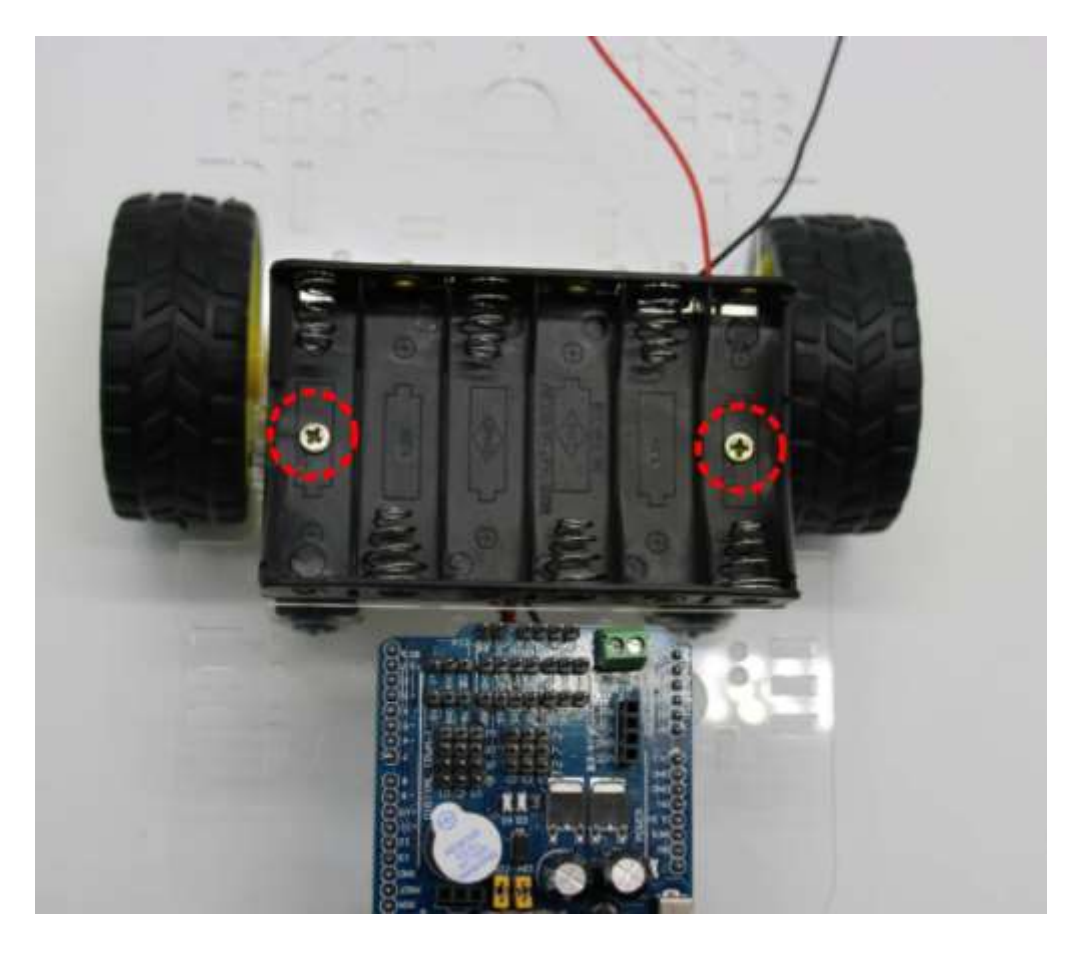

Figure 4-5 : Porte piles une fois vissé

# **Étape 5: Circuit de contrôle des moteurs**

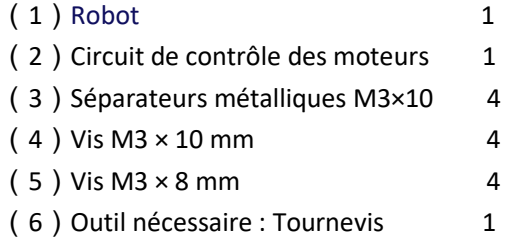

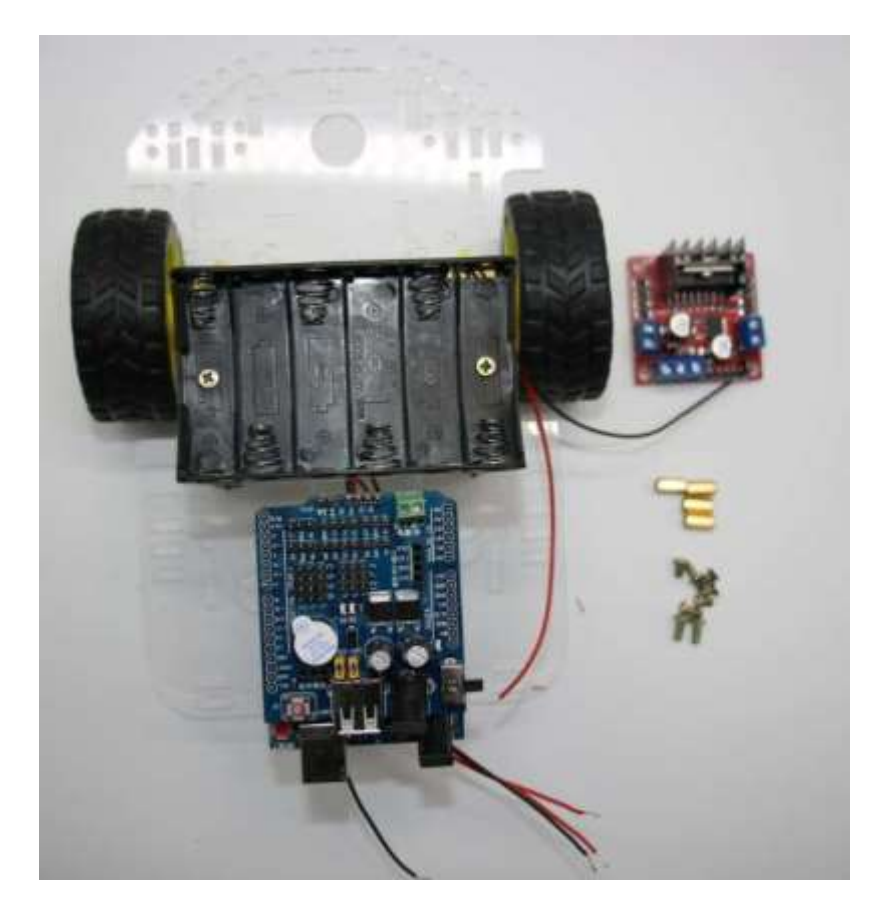

Figure 5-1 : Pièces que nous utiliserons pour fixer le circuit de contrôle des moteurs

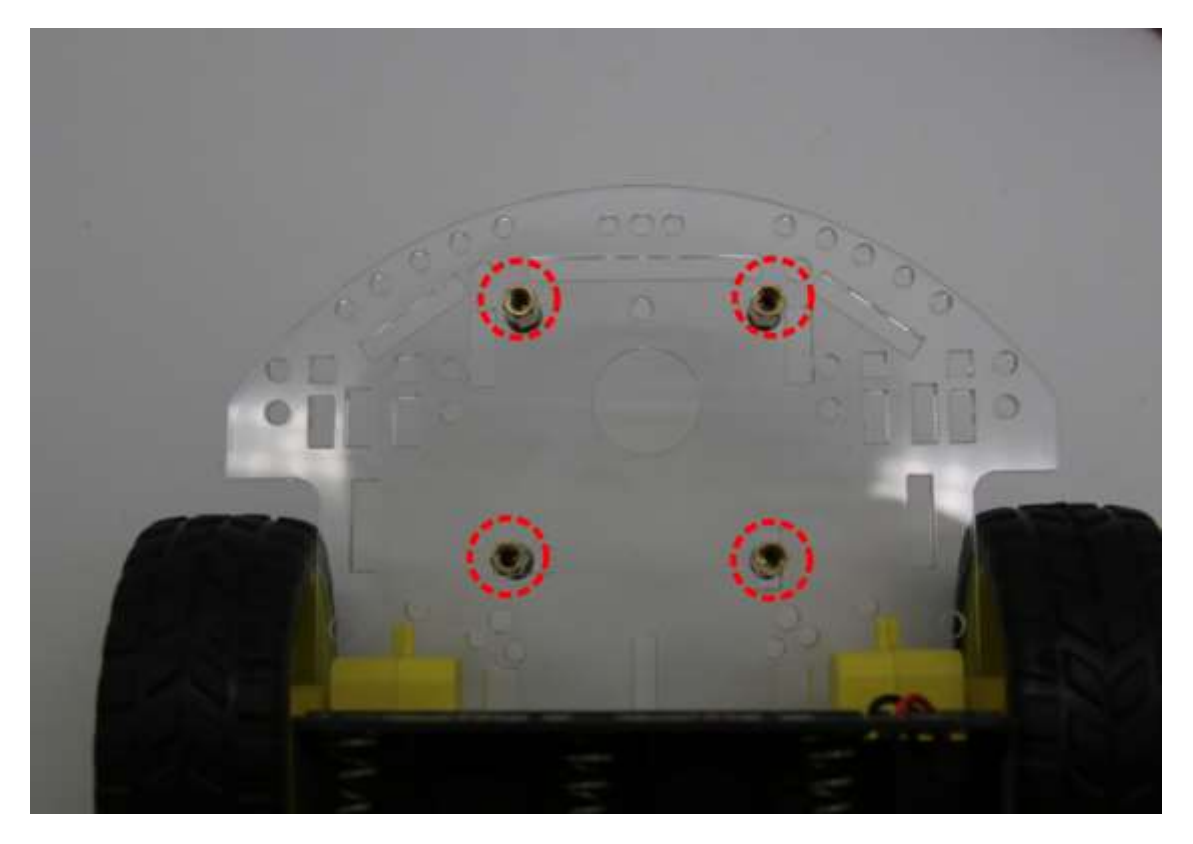

Figure 5-2 : Position des séparateurs

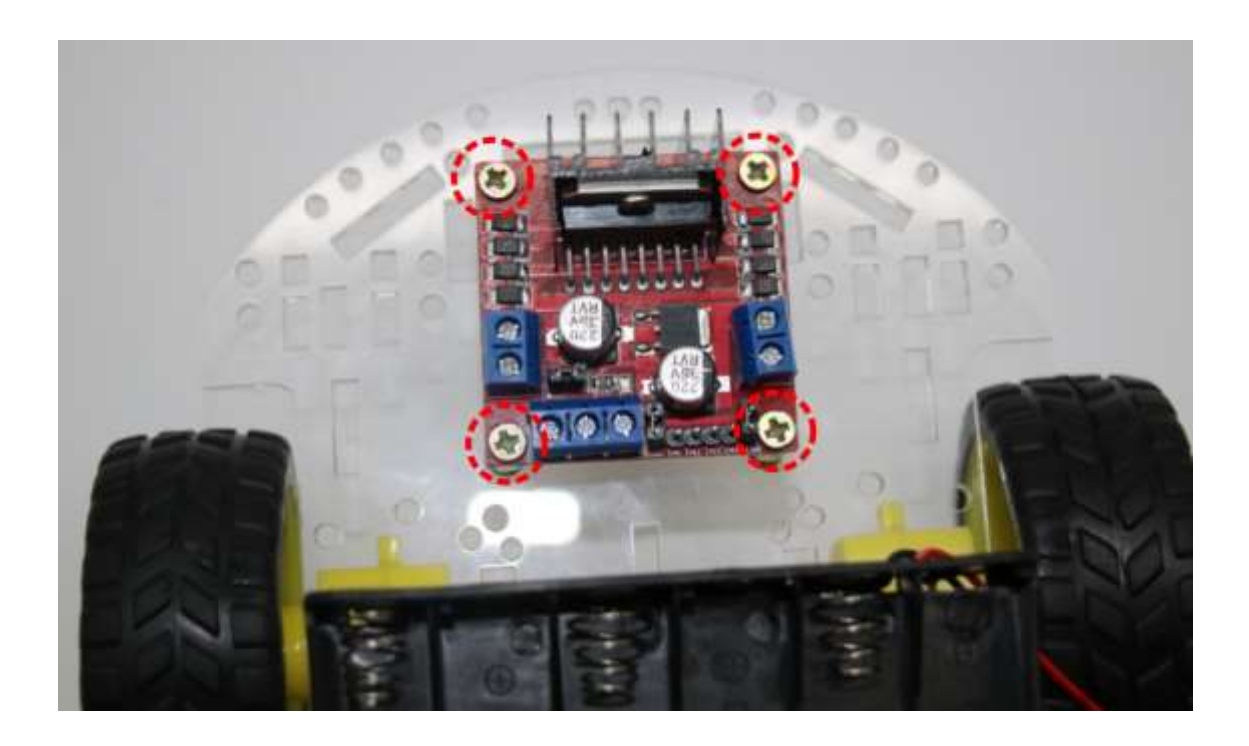

Figure 5-3 : Circuit de contrôle une fois fixé

**Étape 6: Câblage du robot intelligent**

**1. Connexion du porte piles**

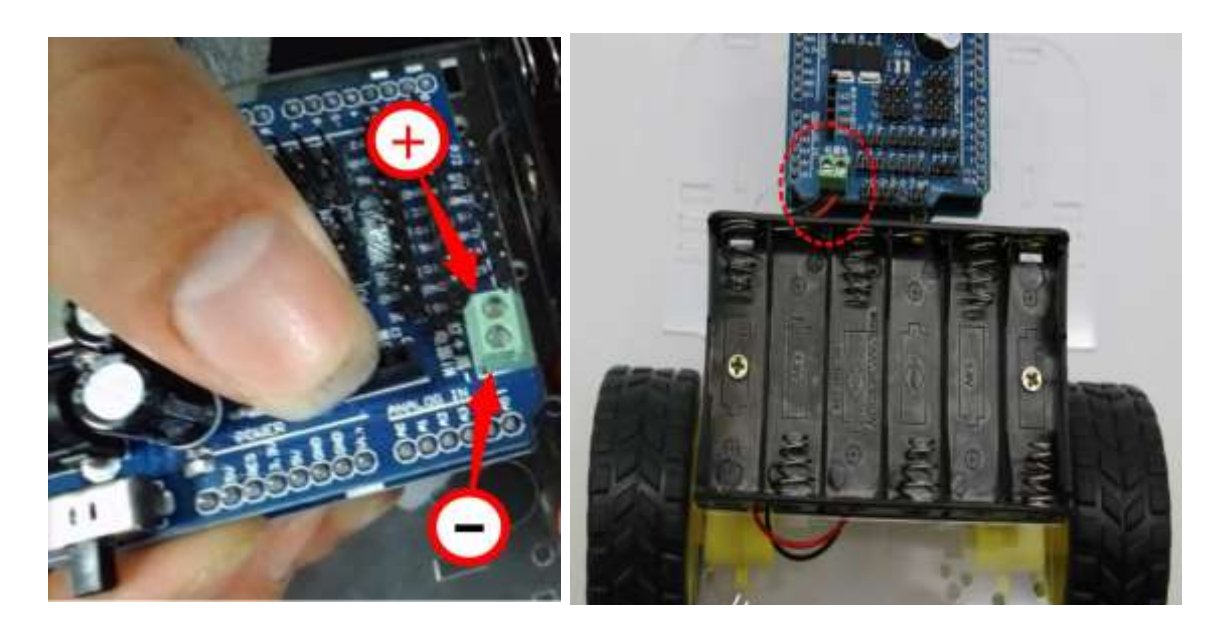

**Figure 6- 1**:Câblage du porte piles

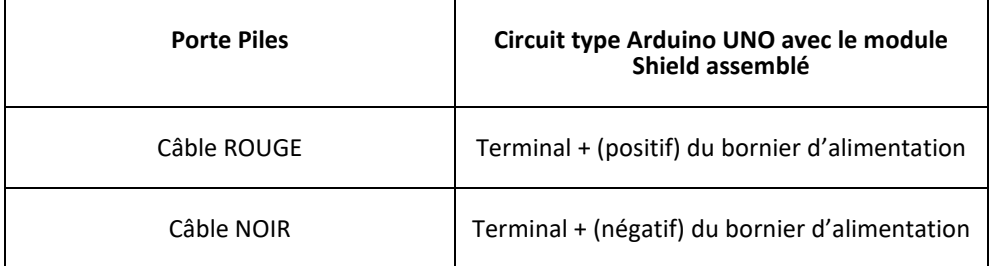

#### **2. Connexion des moteurs**

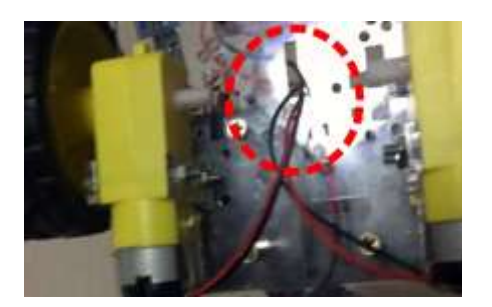

#### **Figure 6- 2**:

Introduire les câbles des moteurs à travers le trou du centre du châssis acrylique et les faire remonter jusqu'au modules de contrôle des moteurs

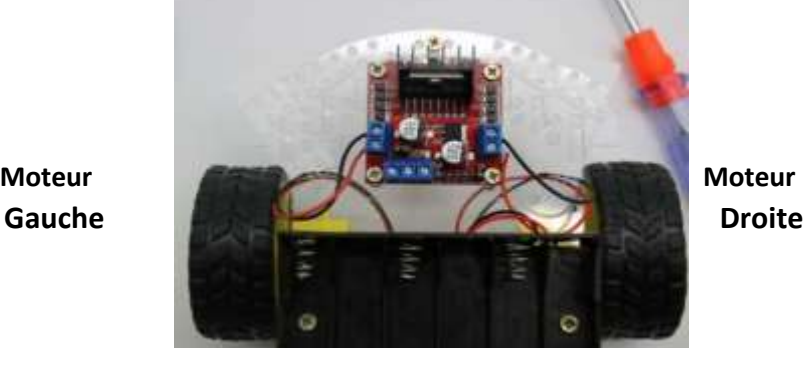

#### **Figure 6- 3**:

Connecter les câbles du moteur gauche à la partie gauche du module de contrôle des moteurs (bornes A1 et A2) et ceux du moteur de droite à la partie droite (bornes B1 et B2)

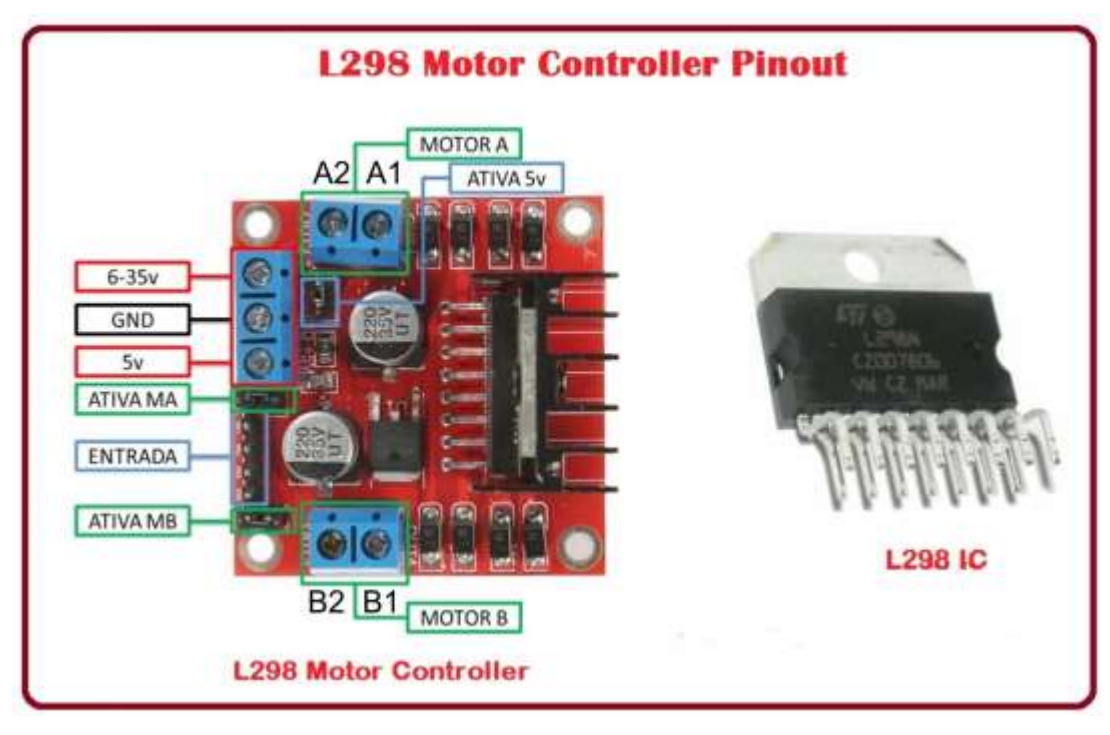

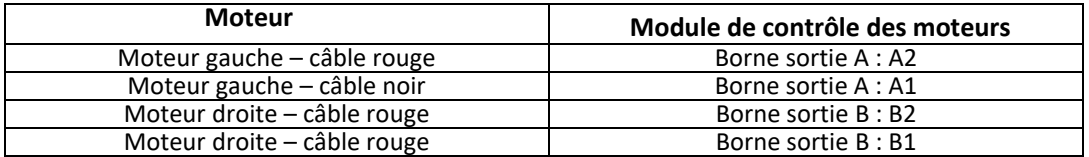

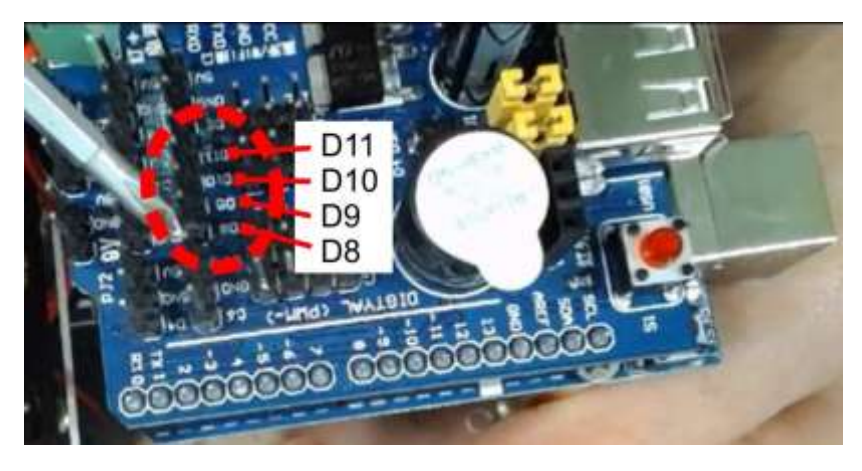

**Étape 7: Connexion entre le module de contrôle des moteurs et le module Shield**

**Figure 7 – 1** : Emplacement des contacts sur le module Shield

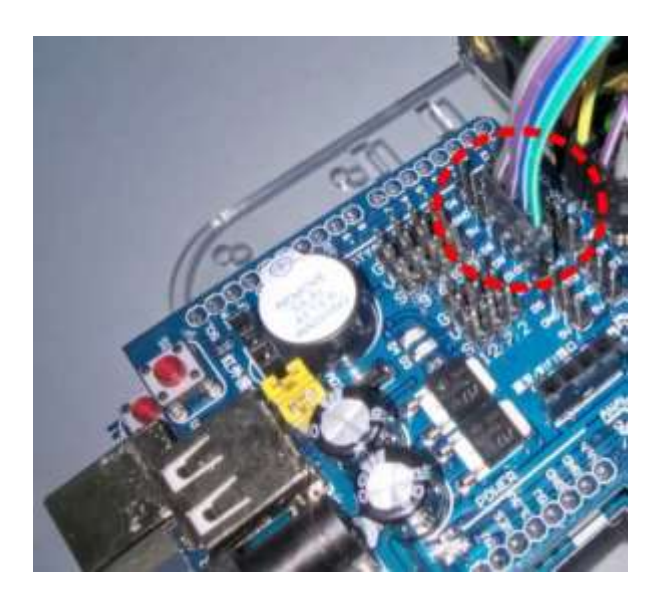

**Figure 7 - 2**: Connecteur connecté sur le module Shield

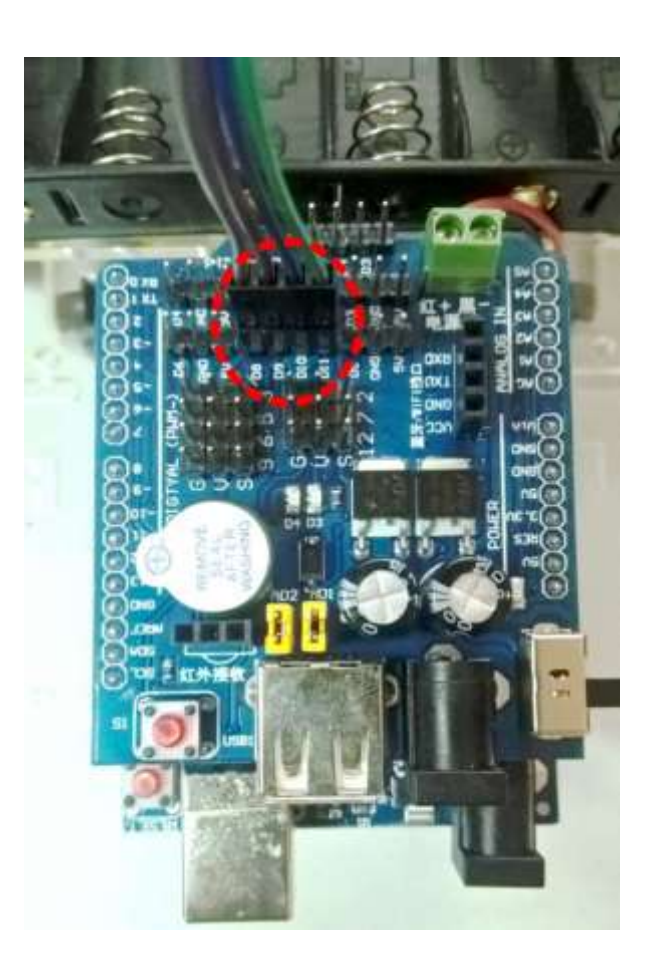

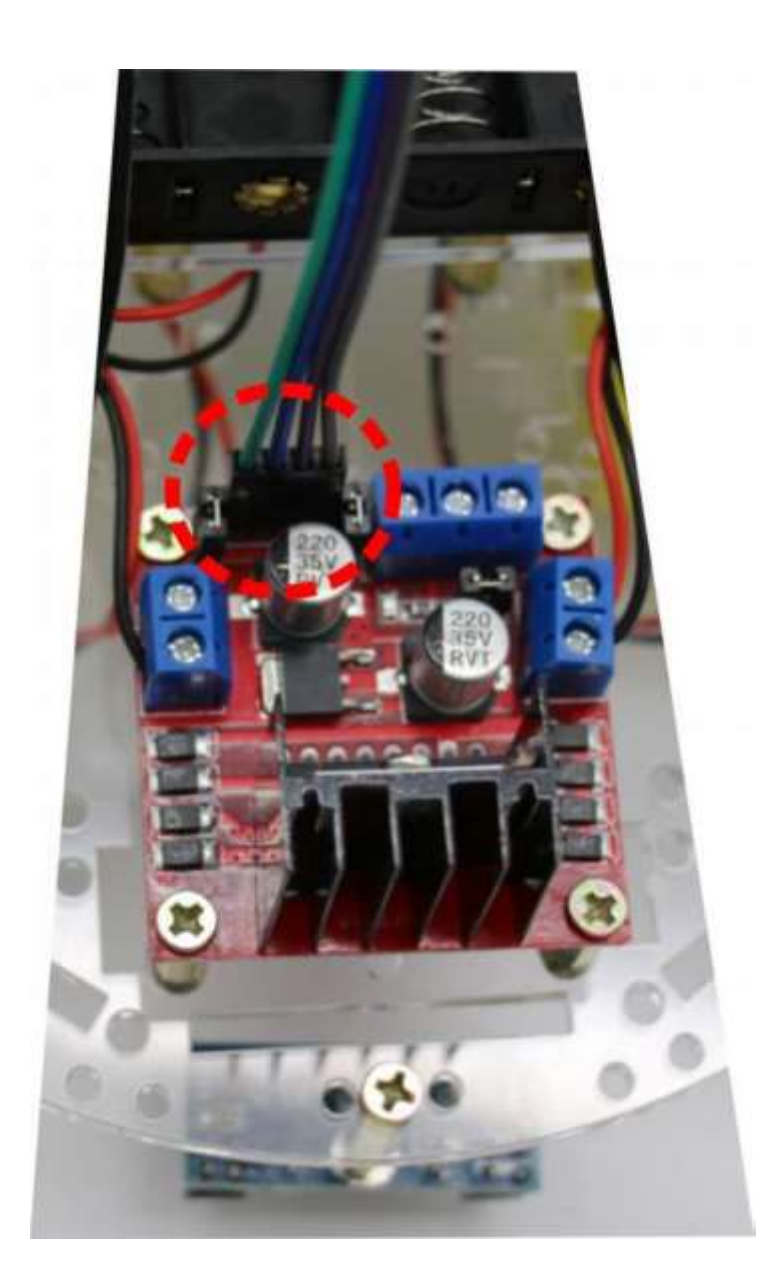

**Figure 7 – 3** : Vue de l'autre extrémité du connecteur connecté au module de contrôle des moteurs.

**Attention à la polarité.** 

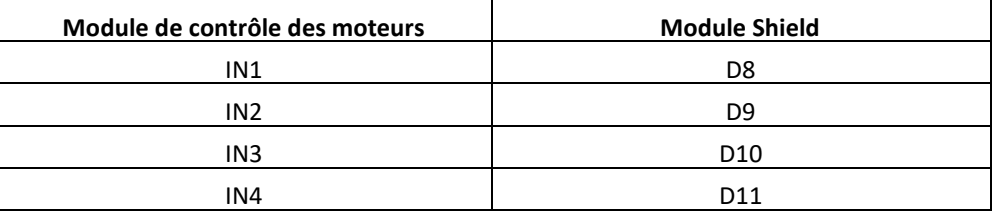

#### **Connexion de l'alimentation du module de contrôle des moteurs**

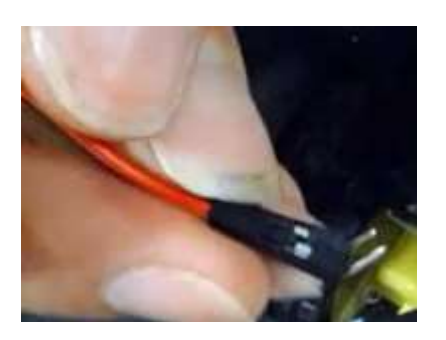

**Figure 7 – 4 :** Pour l'alimentation du module de contrôle des moteurs il est nécessaire d'utiliser un câble spécial. À une extrémité il a deux connecteurs avec deux pins mâles accoudés qui sont connectés au bornier du module de contrôle des moteurs.

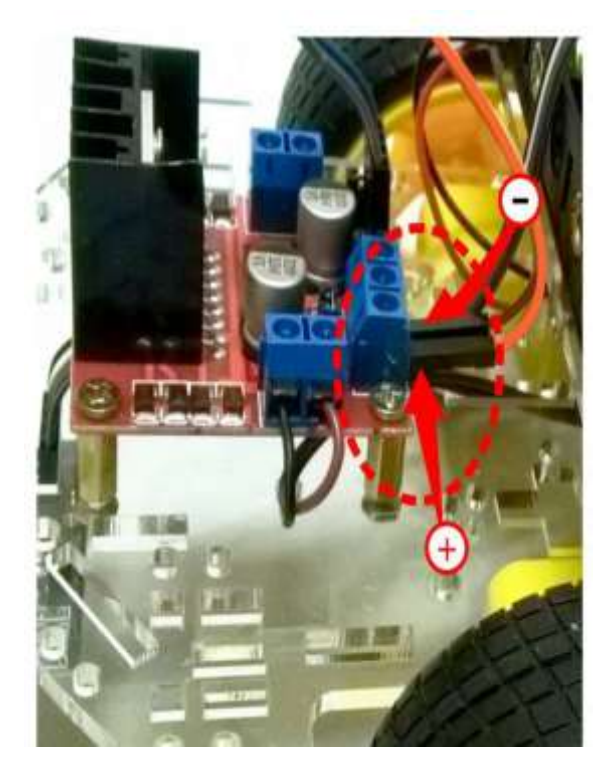

### **Figure 7 – 5**:

Connexion de l'alimentation du module de contrôle des moteurs.

#### **Attention, à la polarité.**

Le pôle positif (12V) correspond au terminal du coin du module de contrôle des moteurs (voir image).

Le terminal qui est plus au centre sur ce bornier n'est pas utilisé.

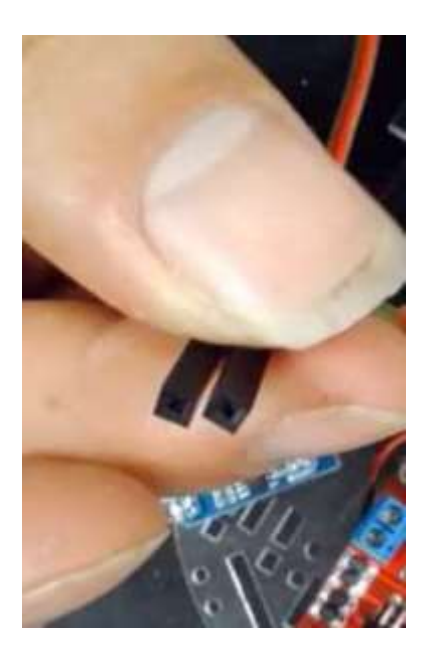

#### **Figure 7 – 6**:

L'autre extrémité du câble dispose de deux connecteurs femelle qui se connecteront aux pins du module Shield.

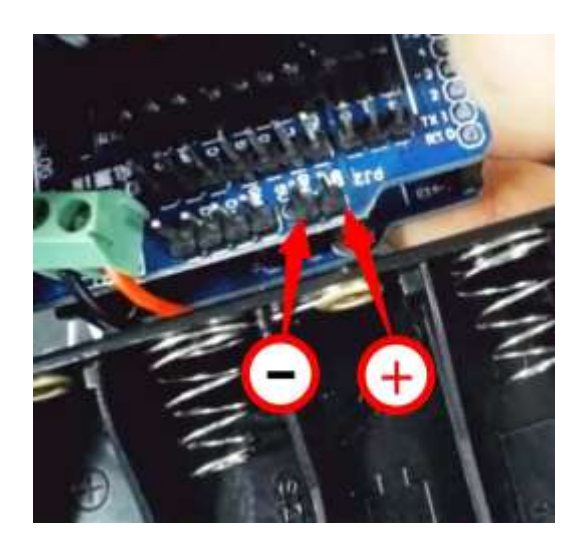

# **Figure 7 – 7**:

Vue de l'emplacement des terminaux sur el module Shield Ils sont indiqués sur le module comme : 9V (positif) et GND (négatif)

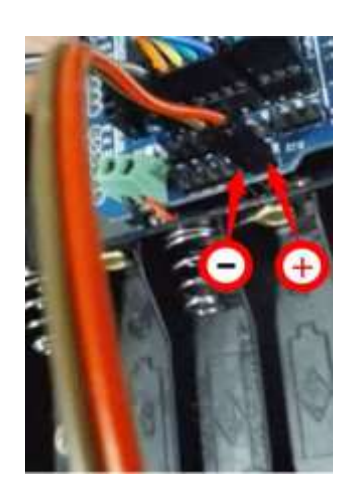

**Figure 7 – 8 :** Connexion du câble sur le module Shield. **Attention à la polarité.** 

#### **Figure 7 –9 :**

Vue du robot complètement terminé, où il est possibile d'apprécier la connexion de l'alimentation du module de contrôle des moteurs.

Les couleurs des câbles peuvent varier selon le modèle photographié.

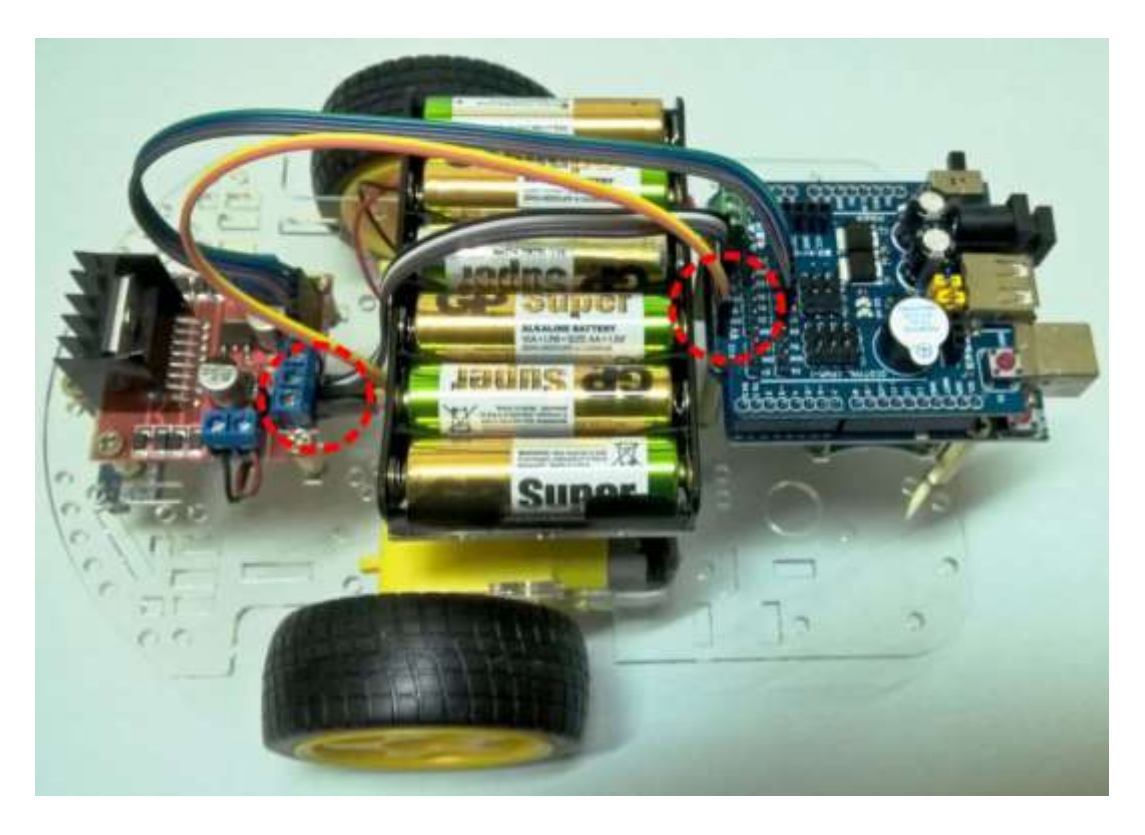

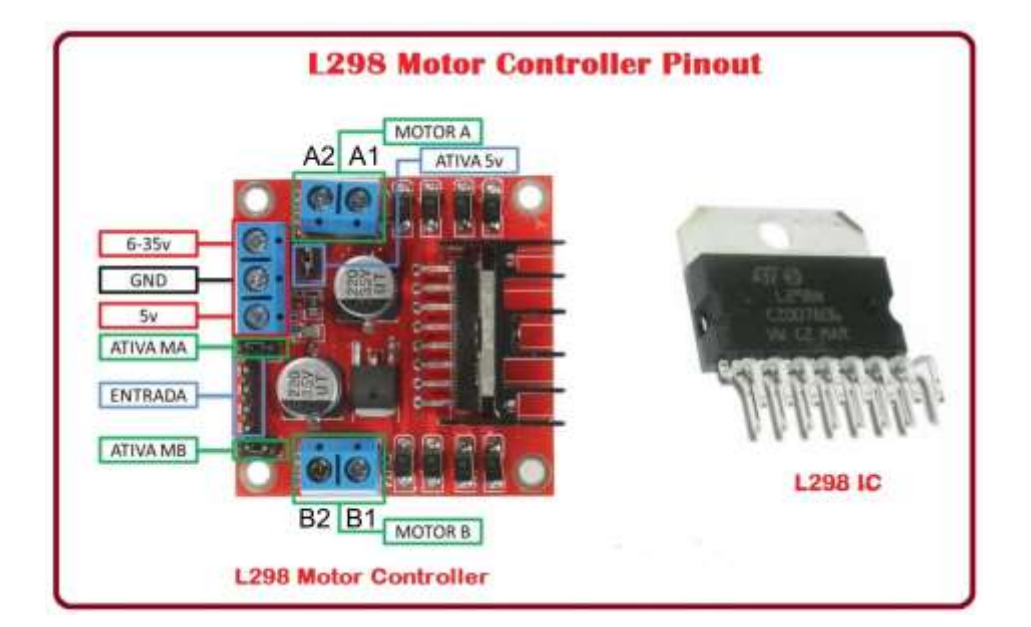

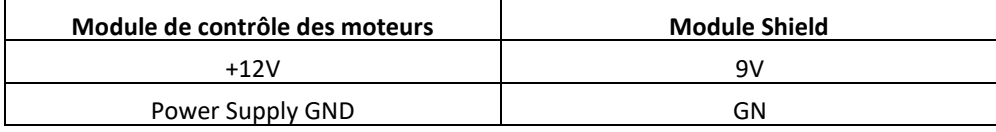

### **Étape 8: Contrôle à distance à l'aide d'une télécommande**

- (1) Robot de base assemblé antérieurement 1<br>(2) Télécommande émetteur d'infrarouges 1
- (2) Télécommande émetteur d'infrarouges 1<br>(3) Récepteur d'infrarouges 1
- (3) Récepteur d'infrarouges 1

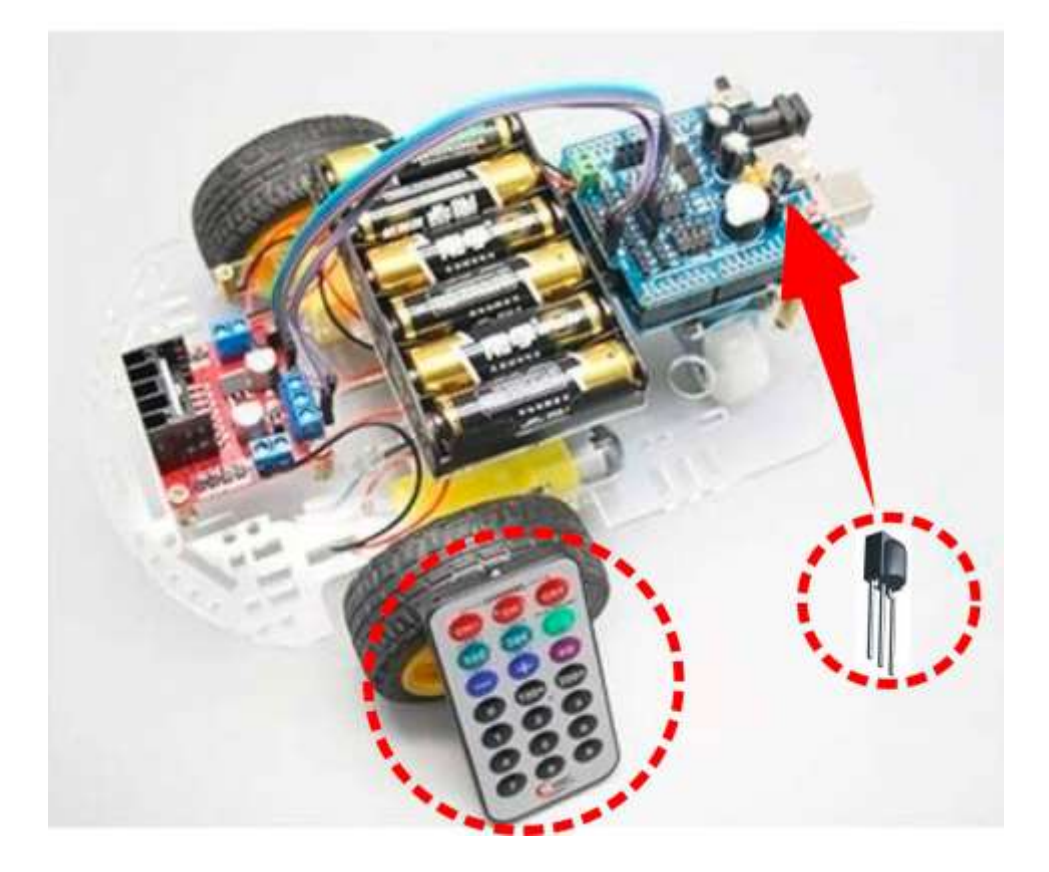

Figure 8 – 1: Télécommande (gauche) et récepteur d'infrarouges (droite)

#### **Note :**

Avant de terminer le montage du rebot, retirer l'étiquette protectrice qui recouvre le petit haut-parleur du moule Shield.

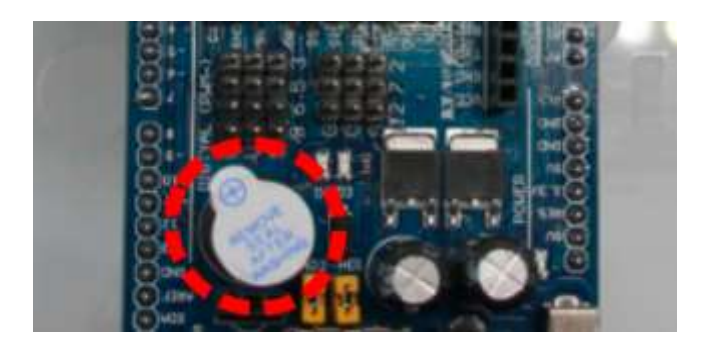

Figure 8 – 2 Haut-parleur avec étiquette protectrice.

Nous connecterons à présent le récepteur d'infrarouges, qui est tout simplement connecté.

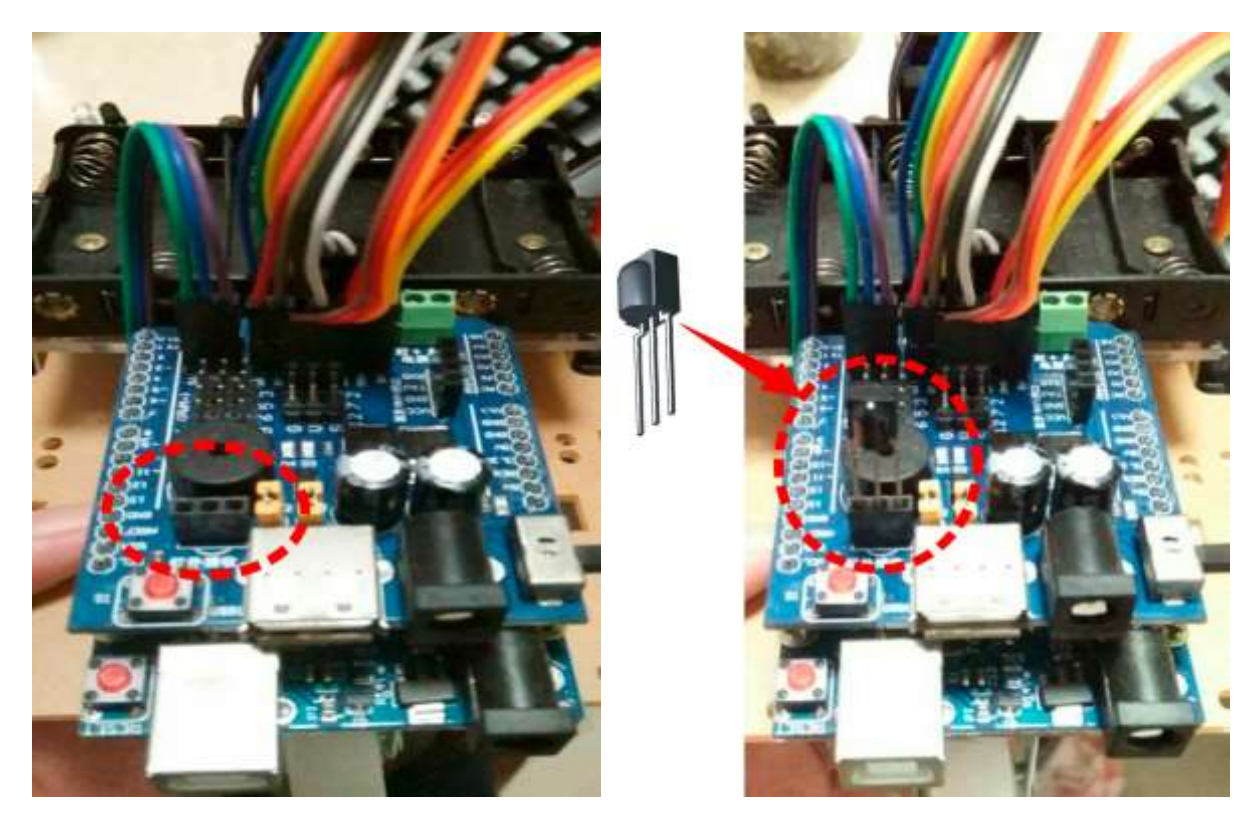

Figure 8 – 3 : Emplacement du socle où le récepteur Figure 8 – 4 : Vue de la position correcte d'infrarouges doit être connecté. 
<br>
du récepteur.

**Attention: Ne pas confondre la correcte polarité du récepteur d'infrarouges.** 

### **Étape 9 . Télécommande par lumière infrarouge**

Afin d'éviter l'usure des piles pendant le transport et stockage, celles-ci sont protégées avec un isolant spécial que vous pouvez voir sur la partie inférieure de la télécommande (zapette).

Il est nécessaire de retirer cet isolant afin de pouvoir connecter la télécommande.

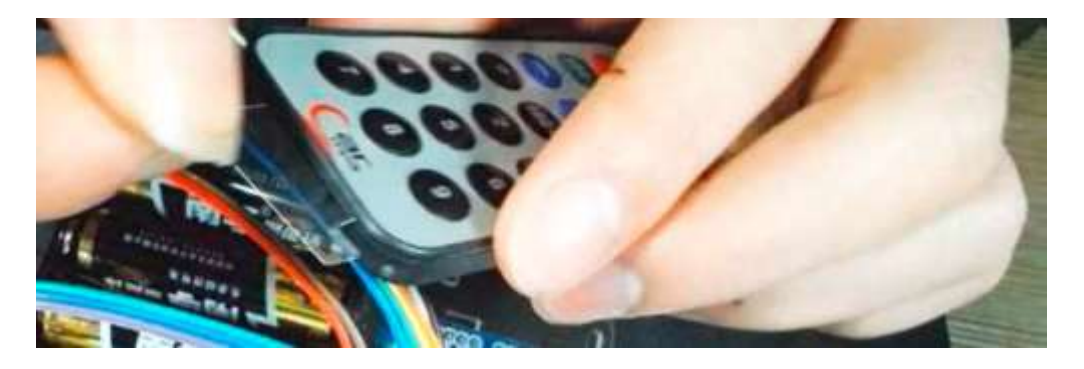

Figure 9 – 1 : Tirer sur l'isolant vers l'extérieur jusqu'à ce qu'il soit hors de la télécommande.

Garder cet isolant.

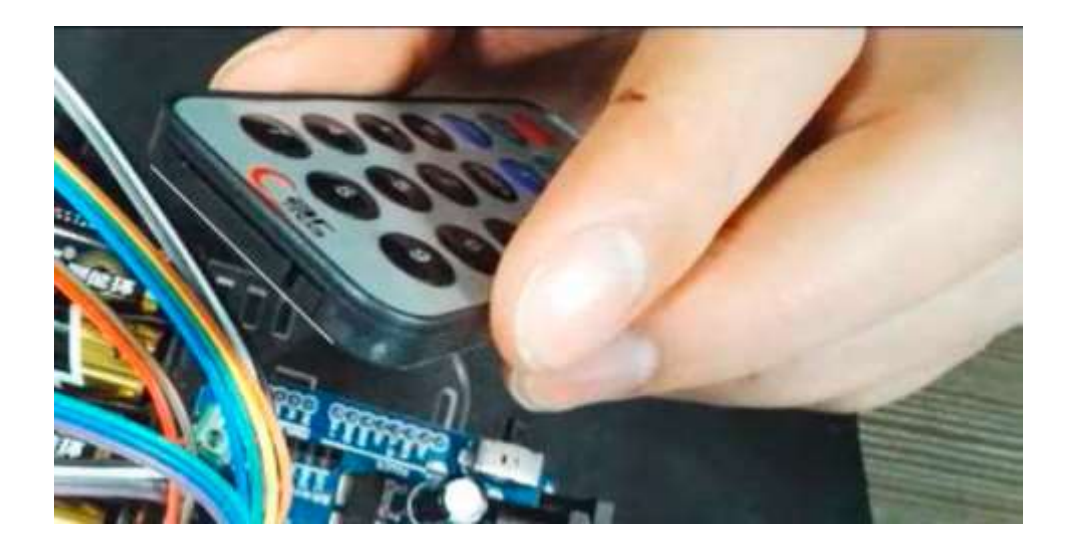

Figure 9 – 2 : Télécommande préparée pour être utilisée.

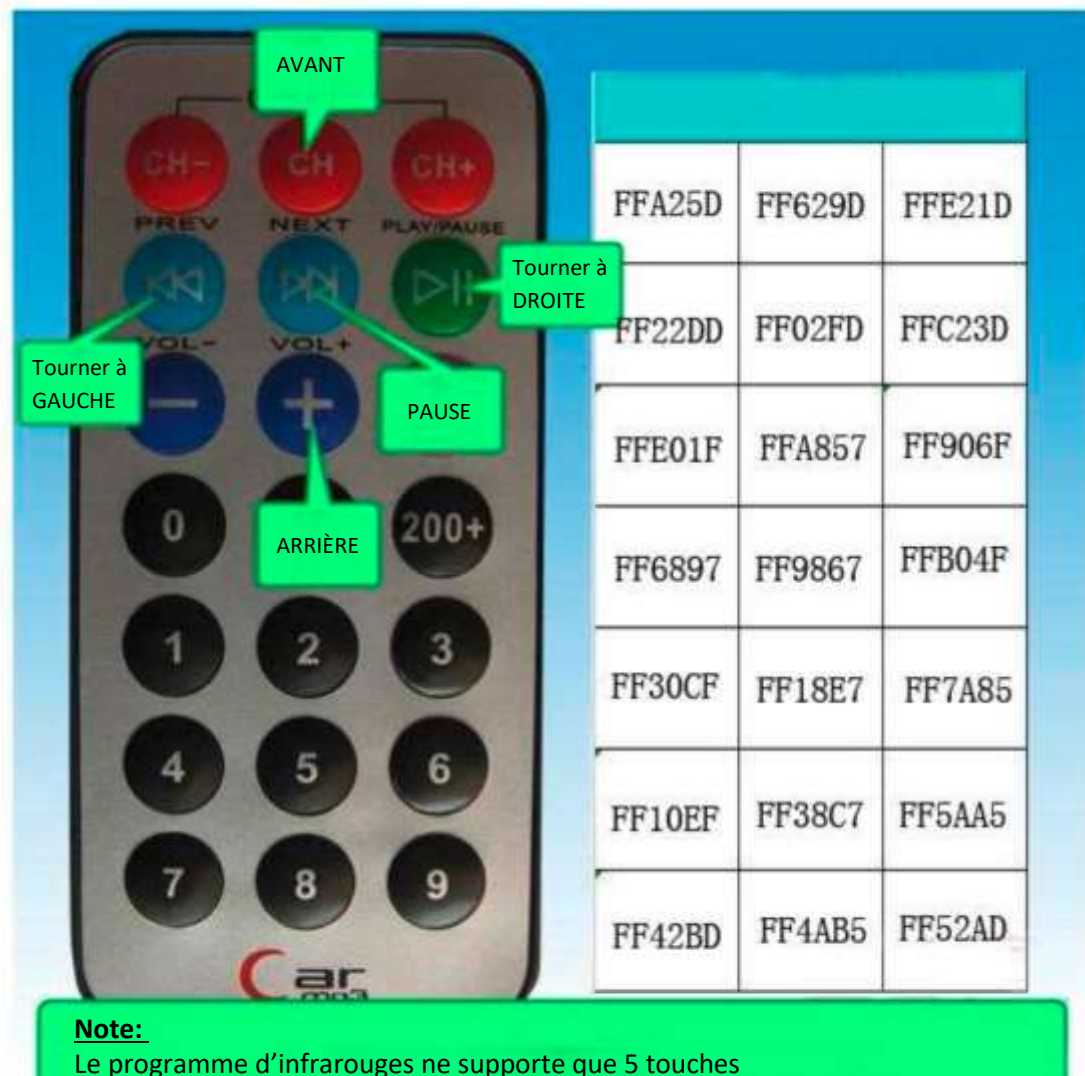

#### Fonctions des touches de la télécommande par infrarouges

Le programme d'infrarouges ne supporte que 5 touches Nous vous prions d'ajuster le programme aux valeurs de cette notice/page

# **PROGRAMATION del ROBOT**

### Software

1) En cas de ne pas avoir le programme ARDUINO, il faut se connecter au siteweb <https://www.arduino.cc/en/Main/Software>et télécharger le programme approprié sur votre ordinateur.

Pour cela:

- 2) Connectez les piles au robot
- 3) Connectez le robot à l'ordinateur en utilisant le câble USB du kit
- 4) Installer le programme Arduino dans le robot
- 5) Installez la librairie **IRemote** qui est fournie avec le CD-ROM, en procédant comme suit :

# **A.- Ouvrez le logiciel ARDUINO**

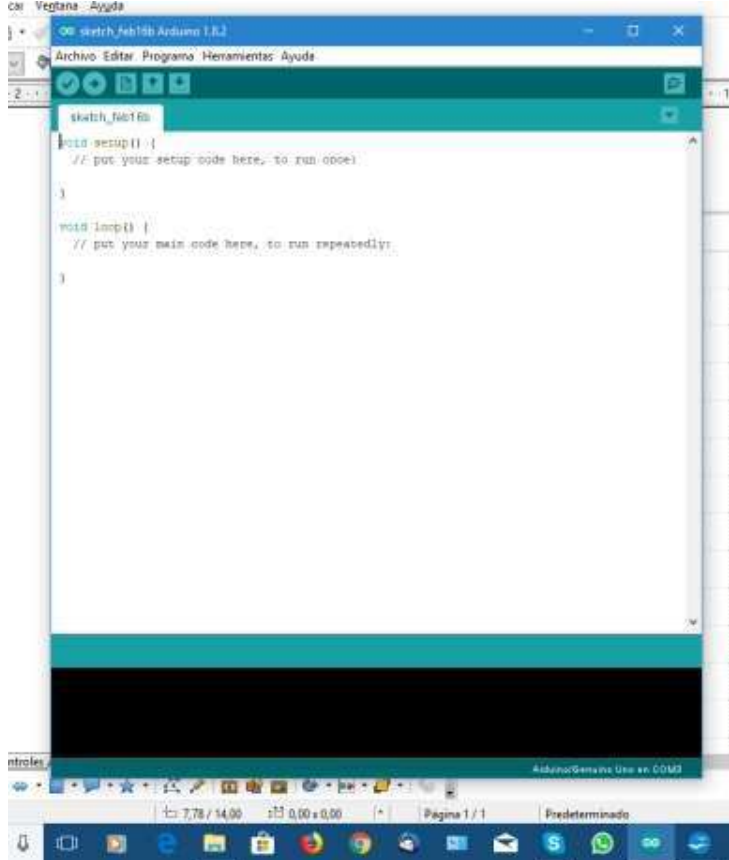

#### **B.- Allez a PROGRAMA et Cliquer**

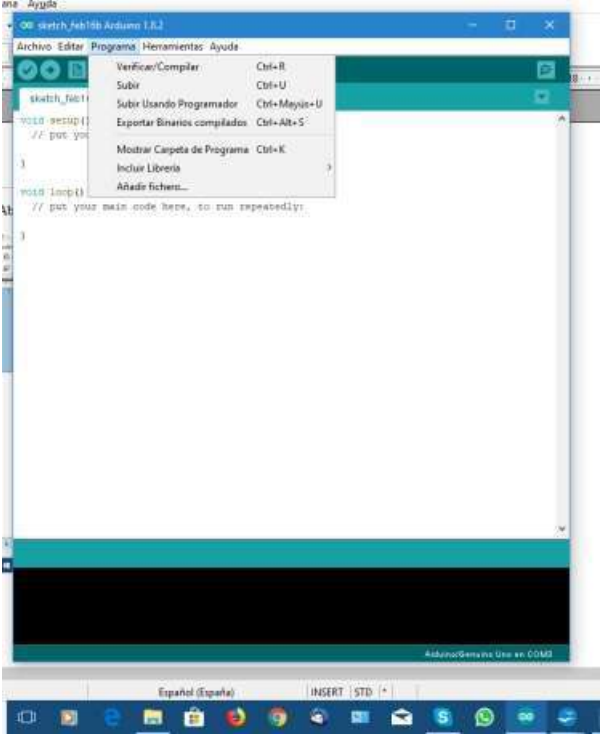

# **C.- CliquezINCLUIR LIBRERIA, puis cliquez AÑADIR LLIBRERIA ZIP**

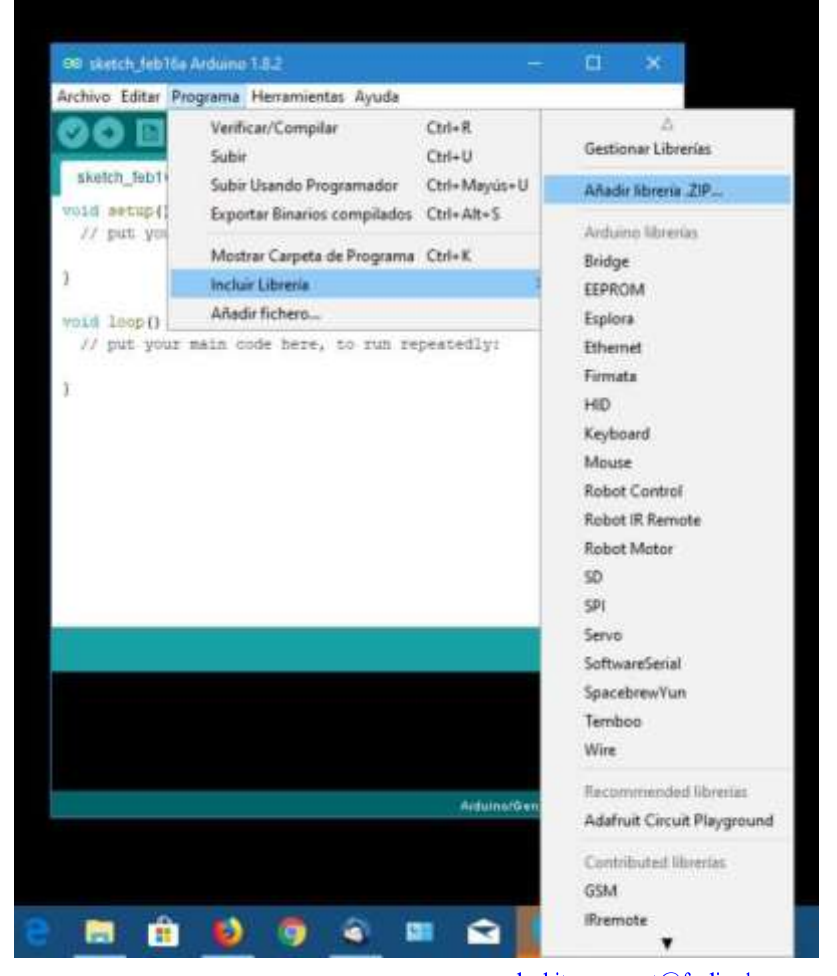

www.cebekit.essat@fadisel.com

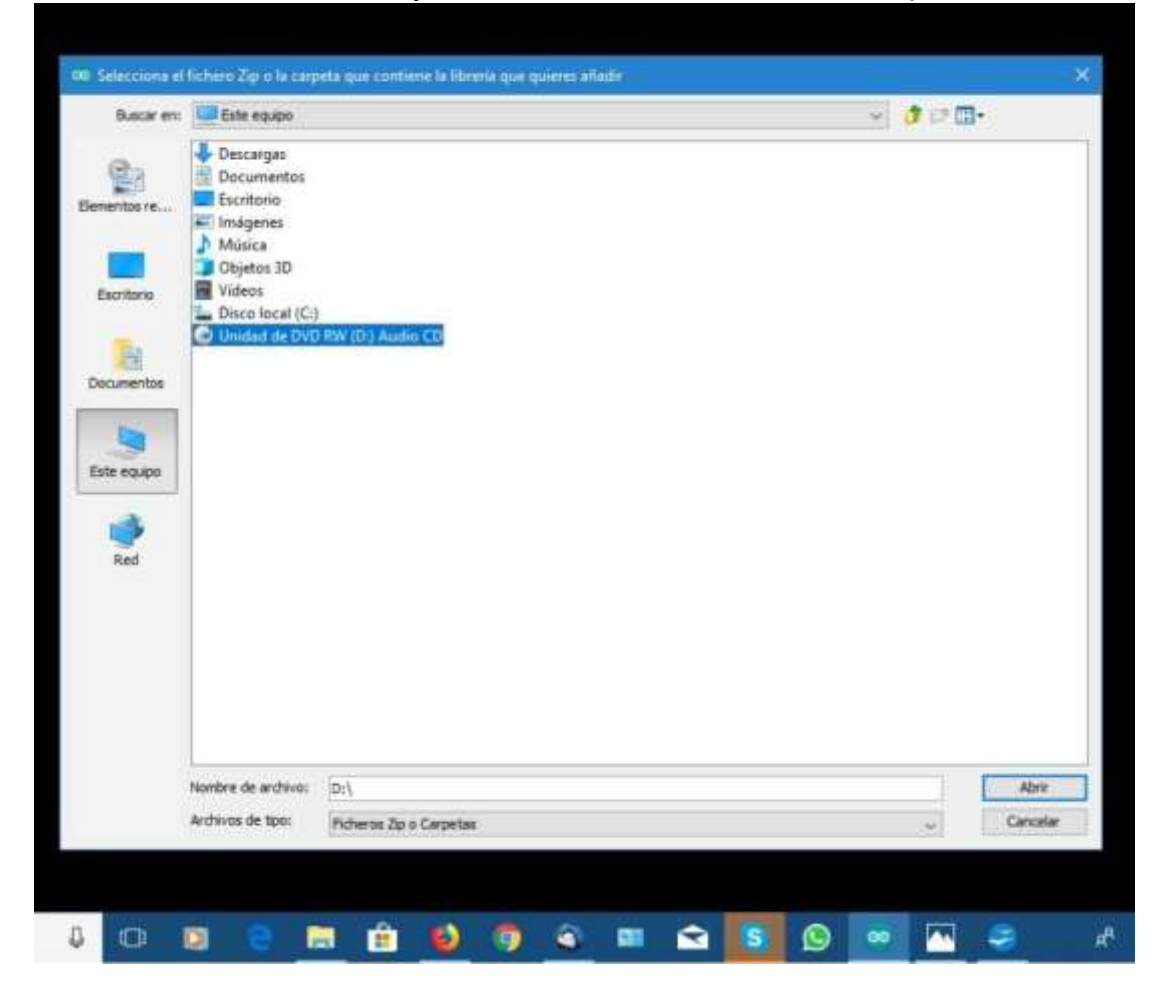

**D.- Il s'ouvrira au répertoire où sont les fichiers du robot (dans le CDROM fourni).** 

### **E.- Sélectionnez le répertoire où nous est le logiciel du robot**

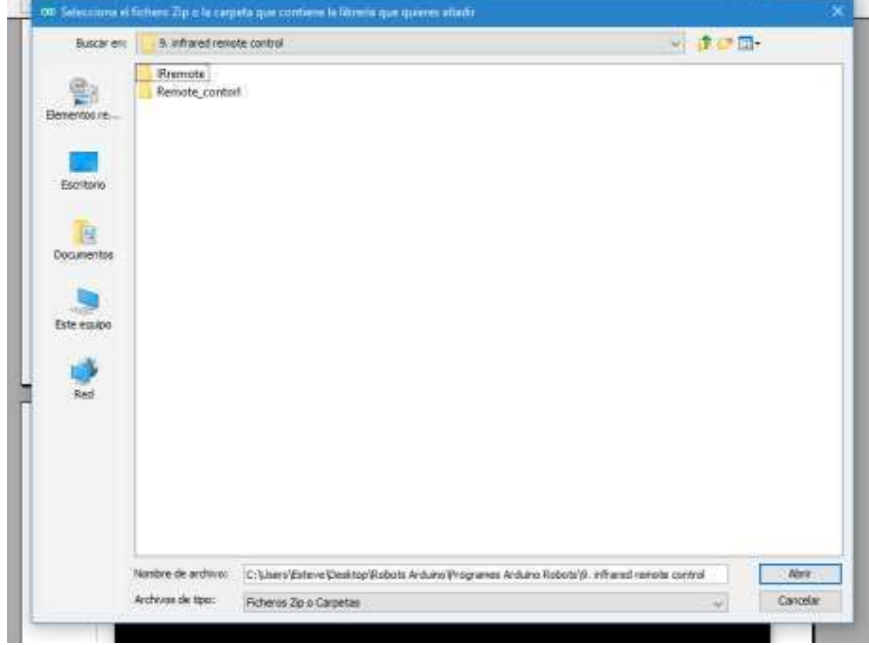

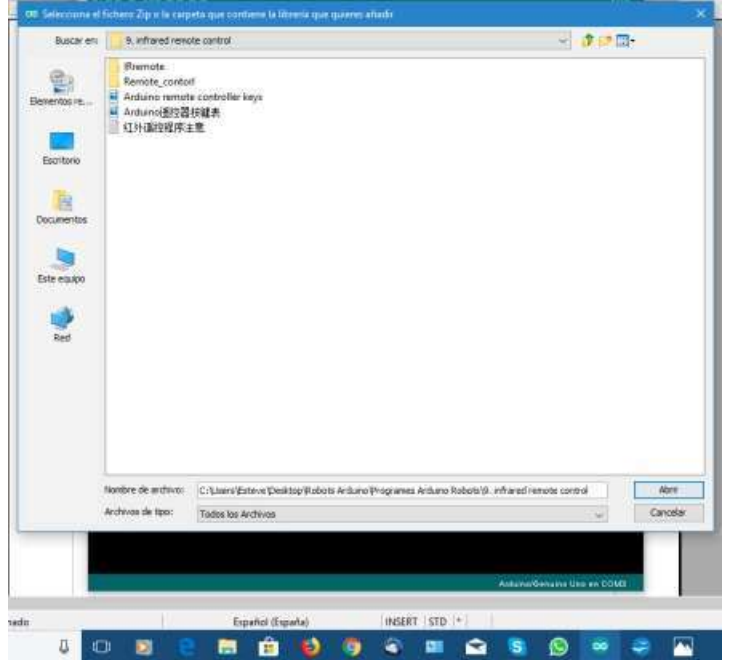

### **F.- Cliquez sur IRemote. Vous verrez tous les fichiers contenus**

G.- Cliquez et ouvrez. La librairie s'installera dans le logiciel ARDUINO. Fermez le logiciel ARDUINO pour sauvegarder la librairie. Ouvrez à nouveau le logiciel Arduino et vérifiez que la librairie y est bien installée.

# **H.- Cliquer Fichier et ensuite cliquer EXEMPLES.**

Voir dans le sous menu que la librairie est bien installée.

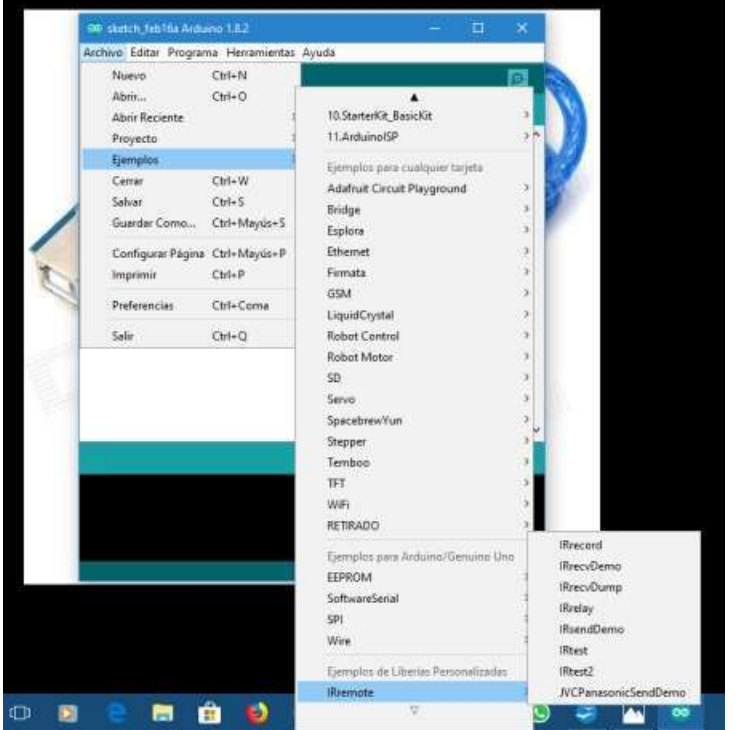

6) Une fois installée la librairie IRemote, installez l'autre logiciel qui est inclus dans le CD-ROM : **remote\_control.ino** 

7) Débranchez le câble USB du robot

8) Connectez l'interrupteur du robot (position ON). Le voyant clignotera

9) Pressez le bouton S1 du module Shield. Le buzzer sonnera et le robot est alors prêt pour être utilisé avec la télécommande infrarouge.

10) Lorsque vous serez suffisamment familiarisé avec la manipulation du robot, si vous le souhaitez, vous pourrez apprendre à programmer avec Arduino et / ou expérimenter et modifier le programme à notre guise.

En cas de problèmes avec le nouveau programme, vous n'aurez qu'à réinstaller le programme **remote\_control.ino**

Annexe:

- **remote\_control.ino**

**- librairies arduino**

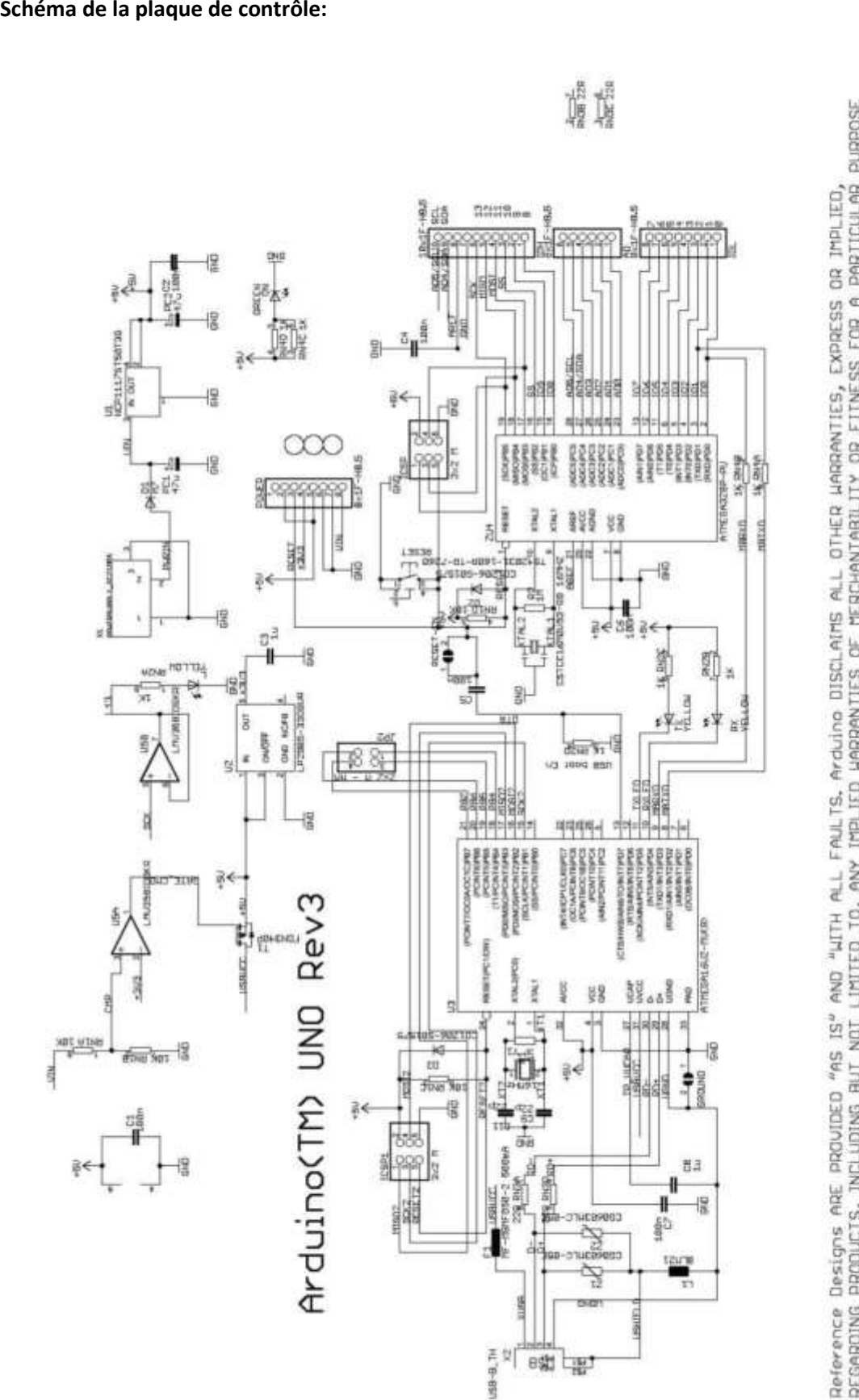

these for future definition and shall have no responsibility whatsoever for conflicts or incompatibilities arising from future changes to them.<br>The product information on the Web Site or Materials is subject to change with REGARDING PRODUCTS, INCLUDING BUT NOT LIMITED TO, ANY IMPLIED WARRANTIES OF MERCHANIABILITY OR FITNESS FOR A PARTICULAR PURPOSE Arduino may make changes to specifications and product descriptions at any time, without notice. The Gustomer must not<br>rely on the absence or characteristics of any features or instructions marked "reserved" or "undefined. a registered trademark. **ARDUINO is** 

### **Schéma du module Shield**

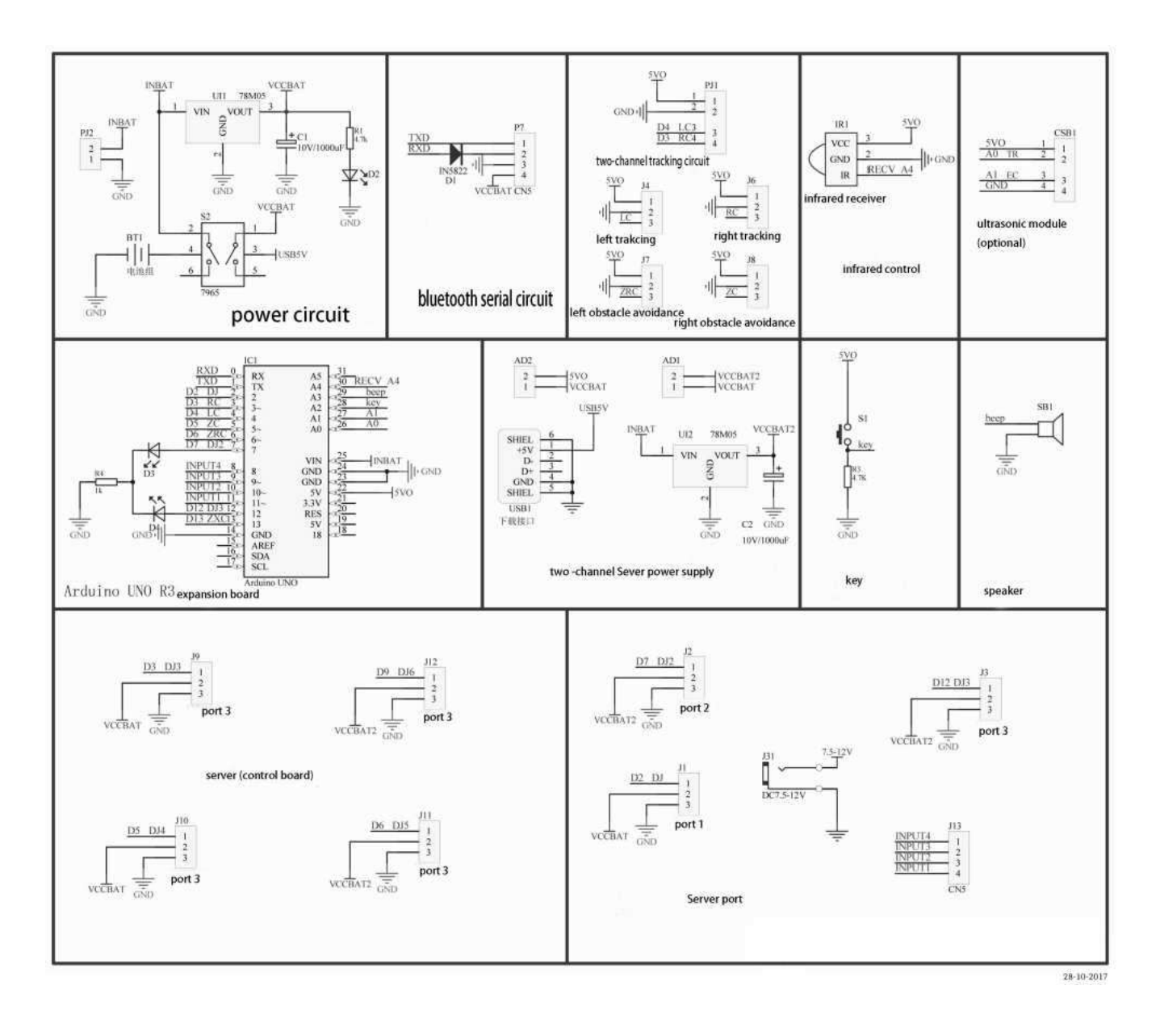

Il s'agit du schéma complet du module Shield

Selon le kit choisit, seules certaines parties du module seront utilisées.

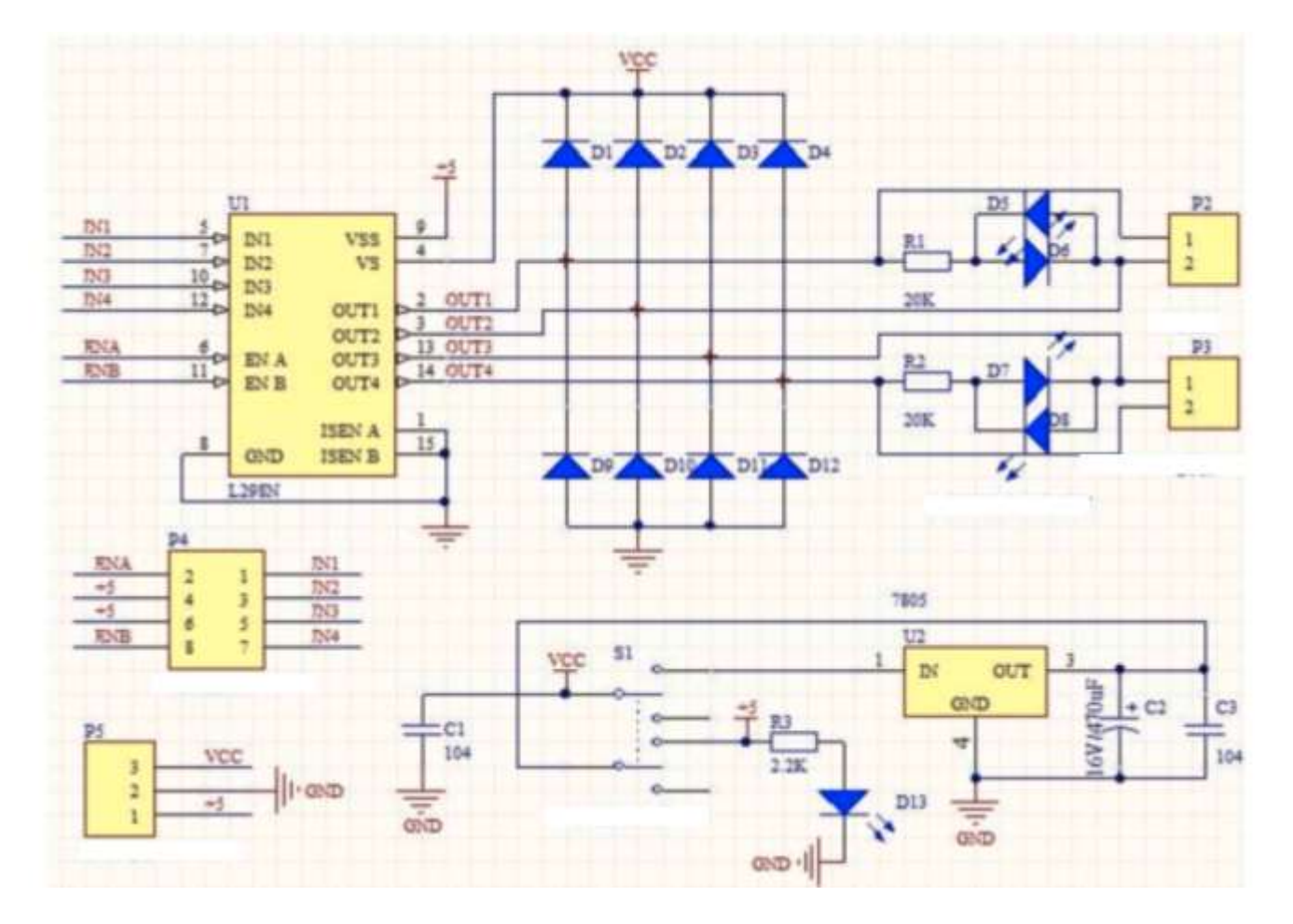

# **Schéma du module de contrôle des moteurs**

# **ATTENTION**

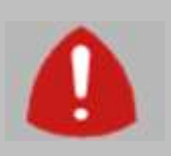

1.- Ce kit est destiné à un usage pédagogique sous la surveillance d'instructeurs adultes

2.- Il n'est pas recommandé pour des enfants de moins de **14 ans** en raison du montage mécanique et électrique du kit et utilisation du logiciel.

3.- Maintenir le kit loin de portée des enfant de moins de 3ans. Il contient de petites pièces, danger d'asphyxie.

# **Précautions avec les piles**

1.- Pour placer, enlever ou changer les piles, il est nécessaire qu'une personne adulte s'en charge.

- 2.- Ne pas court-circuiter les contacts du porte piles ni de leurs compartiments.
- 3.- Retirer les piles usées de l'appareil afin d'éviter des fuites d'acide.

4.- Ne jamais mélanger des piles neuves et usées, ou batteries de différents types.

5.- Ne jamais mélanger des piles alcalines, piles standard (charbon-zinc), ou rechargeables (nickelcadmium, Ni-MH ou autres types).

- 6.- Les piles doivent être insérées avec la polarité correcte.
- 7.- Ne jamais essayer de recharger des piles non rechargeables.
- 8.- Les piles rechargeables ne peuvent être rechargées que sous la supervision d'un adulte.
- 9.- Les piles rechargeables doivent être retirées de l'appareil avant d'être rechargées.

**Note**: Arduino et autres marques enregistrées qui sont citée dans ce document sont propriété de leurs propres titulaires.

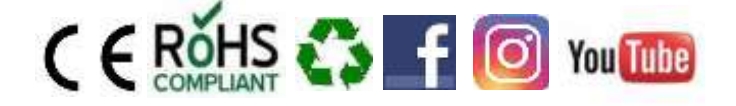

**Cebekit® est une marque enregistrée du Groupe Fadisel**